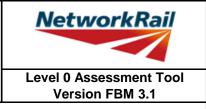

#### List of Key Updates included in FBM 3.1 (19/07/19)

- 1) Fixed bug in Z-girder yield strength resulting in #N/A section property errors.
- 2) Removed "Rivets" from the list of possible fastener materials (Rivets can still be selected as a "Fastener Type").
- 3) Fixed bug resulting in occasional difficulties signing Form BA0(1) and BA0(2).

#### List of Key Updates included in FBM 3.0 (12/04/19)

- 1) Updated Tool to run in Microsoft Excel 2016.
- 2) Updated Tool to run in Windows 10 while also remaining compatible with Windows 7.
- 3) Assessed Category of section calculated in accordance with NR/L2/CIV/035 and reported in results tables.
- 4) Comments may now be included on the results sheets. Comments are compiled onto a new results comments sheet.
- 5) Comment, warning and error registers no longer limit entries to 5 lines of text.
- 6) The CRE must now select whether the Tracking Tables have been populated and checked, before Form BA0(1) can be signed.
- 7) 'Indeterminate' is now an option when selecting qualitative assessment result.
- 8) Amendments to Guidance Notes and Justification Reports to capture updates.
- 9) Combined bending and shear calculations have now been included in accordance with Section 9.9.3, BS 5400: Part 3.
- 10) Shear capacity of welded end connections may now be calculated, in accordance with NR/GN/CIV/025.
- 11) Pressed trough section input sheet has been amended to allow web inclines other than 2:1, further sophistication in geometry, non-standard dimensions and doubler plates.
- 12) Steel strengths post 1906 are now included in accordance with NR/GN/CIV/025.
- 13) Additional angles and plates can now be inputted for fabricated trough.
- 14) Applied pedestrian live loads are now based on the footbridge category A-C, and the nominal point load changed to 1.5kN, in accordance with NR/L3/CIV/023.
- 15) Historic compact sections are now checked using elastic section capacity, in accordance with NR/L3/CIV/023.
- 16) New formcode, DG-T\*, incorporated into Tool to allow assessment of deck type structures with transverse troughing.
- 17) Bug fixes amended in Tool including:• problem opening the Tool due to 'enables Add-in'
  - compact/non-compact section selected for web splice bending capacity calculation

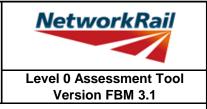

#### List of Key Updates included in FBM 2.3 (22/09/2017)

- 1) Assessment Scenario information is now exported to CSAMS XML file for populating the CSAMS database.
- 2) Added error checking to the CSAMS XML exporting procedure, to ensure all required fields have been correctly populated by the user.

#### List of Key Updates included in FBM 2.2 (23/05/2017)

1) Input added to qualitative assessment pages to allow the identification of the leading minor element with the most significant defects causing the qualitative assessment result. These entries are required for populating the CSAMS database.

#### List of Key Updates included in FBM 2.1 (30/03/2016)

- 1) Input added for footbridge loading requirement to NR/L3/CIV/006/01C
- 2) If the form code on the FormAA does not fully describe the deck, it is mandatory to provide the correct form code for the deck and the facility to do this has been added.
- 3) Additional fields provided to allow for correct BCMI references to be entered if an element is not correctly defined in sheets "Deck" and "Subdeck".
- 4) The terms used to describe the condition of a section have been changed, choices include "As-built Condition", "Current Condition" and "Section with Defect". If "Section with Defect" is selected a Defect ID should be provided. Imports will handle the condition of section change as shown below.

|  |                  | New input (when imported) |  |
|--|------------------|---------------------------|--|
|  |                  | As-built Condition        |  |
|  | Corroded section | Section with Defect       |  |

- 5) Information sources have been split into a "Date" and "By" field. On import the information from older assessments will be placed in the "By" field, the assessor should manually split the information into the newly created "Date" and "By" fields.
- 6) Added pop-up window to display import/calculation progress.
- 7) New functionality has been added to produce an XML which can be uploaded to the CSAMS database.

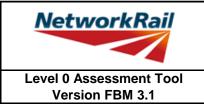

#### List of Key Updates included in FBM 2.0 (14/08/15)

- 1) Transfer from Excel 2003 to Excel 2010.
- 2) A new Assessment Menu has been added to fit with Excel 2010.
- 3) Guidance Notes have been removed from the Tool and are now provided as a stand alone PDF file.
- 4) The Form AA0 and Form BA0 no longer contain an approved list of CREs. It is the responsibility of the Assessor to ensure each form is signed by a competent and approved person taking note that once signed the Form AA0 cannot be amended. Forms are signed using "Sign Forms" from the Assessment menu. The signatures will now be checked and approved by Network Rail Structures Managers.
- 5) Name and Title are now mandatory inputs on the Form AA0 and Form BA0 to facilitate approval by Network Rail Structure Managers.
- 6) During Data Transfer results from the original file are compared to the updated file with any changes being flagged within the Tool on an additional tab which will become visible if changes have occurred. If no changes occur the Form BA0 signatures will be carried forward.
- 7) A log file will be produced during Bulk Data Transfer which will show for each file if they contained Errors, Changes to the Results or Transferred without Change. This file will be saved in the output folder.
- 8) During signing of the Form BA0 forms the inputs will be automatically checked to ensure no changes have been made since the calculation was run. If changes have been made, the calculation must be re-run before signing the forms.
- 9) Improvements to the efficiency of the Tool have been made throughout.

#### List of Key Updates included in FBM 1.2 (03/10/13)

11) Correction of display error on Summary of Results sheet.

#### List of Key Updates included in FBM 1.1 (26/06/13)

- 1) Provision of XML database file is included. The XML file will be created automatically when the Form BA0(2) is signed. This feature is for Network Rail Structure Managers only.
- 2) Refinements have been made to the Guidance Notes for greater clarity.

| NetworkRail             |
|-------------------------|
| Level 0 Assessment Tool |

| List of Abbreviations used           CRE         Contractor's Responsible Engineer           Assemt         Assessement           Calculations         Calculations           AC         Assessed Category           U         Utilization factor           DL         Dead load           LL         Live load           SDL         Superimposed Dead Load           BM         Bending moment           SF         Shear force           SecProp         Scation Properties           Properties         Properties           BCMI         Bridge Condition Marking Index (not applicable to footbridges, but the priciples used herein)           DK         Deck           Subdeck         Decking/plate/slab/jack arches incl. transverse troughing           LSE         Secondary longitudinal beam/girder (inner) e.g. railbearers or wheel timbers           MGE         Main longitudinal beam/girder (inner) incl. longitudinal troughing and filler beams           XGE         Transverse beam/girder (inner)           TD         Timber decking           LT         Longitudinal troughing           FE         Filler beam           TG         Transverse baam/girder (inner)           TD         Timber decking |       |                                                                        | Version FBM 3.1        |  |  |  |
|----------------------------------------------------------------------------------------------------|-------|------------------------------------------------------------------------|------------------------|--|--|--|
| Assert       Assessment         Calcs       Calculations         AC       Assessed Category         U       Utilization factor         DL       Dead load         LL       Live load         SDL       Superimposed Dead Load         BM       Bending moment         SF       Shear force         SecProp       Section Properties         Prop       Properties         BCMI       Bridge Condition Marking Index (not applicable to footbridges, but the priciples used herein)         DK       Deck         SD       Subdeck         DCK       Decking/plate/slab/jack arches incl. transverse troughing         LSE       Secondary longitudinal beam/girder (inner) e.g. railbearers or wheel timbers         MGE       Main longitudinal beam/girder (inner) incl. longitudinal troughing and filler beams         XGE       Transverse beam/girder (inner)         XGI       Transverse beam/girder (inner)         TD       Timber decking         LT       Longitudinal troughing         FB       Filer beam         TG       Trough girder         MG       Main girder         XGE       Cross girder         TT       Transverse troughing                                                                            |       | List of Abbreviations used                                             |                        |  |  |  |
| Assert       Assessment         Calcs       Calculations         AC       Assessed Category         U       Utilization factor         DL       Dead load         LL       Live load         SDL       Superimposed Dead Load         BM       Bending moment         SF       Shear force         SecProp       Section Properties         Prop       Properties         BCMI       Bridge Condition Marking Index (not applicable to footbridges, but the priciples used herein)         DK       Deck         SD       Subdeck         DCK       Decking/plate/slab/jack arches incl. transverse troughing         LSE       Secondary longitudinal beam/girder (inner) e.g. railbearers or wheel timbers         MGE       Main longitudinal beam/girder (inner) incl. longitudinal troughing and filler beams         XGE       Transverse beam/girder (inner)         XGI       Transverse beam/girder (inner)         TD       Timber decking         LT       Longitudinal troughing         FB       Filer beam         TG       Trough girder         MG       Main girder         XGE       Cross girder         TT       Transverse troughing                                                                            | CRE   | Contractor's Responsible Engineer                                      |                        |  |  |  |
| Calculations         AC       Assessed Category         U       Utilization factor         DL       Dead load         LL       Live load         SDL       Superimposed Dead Load         BM       Bending moment         SF       Shear force         SecProp       Section Properties         Prop       Properties         BCMI       Bridge Condition Marking Index (not applicable to footbridges, but the priciples used herein)         DK       Deck         SUbdeck       Decking/jalat/alsk arches incl. transverse troughing         LSE       Secondary longitudinal bear/girder (exposed) e.g. parapet girders         LSI       Secondary longitudinal bear/girder (inner) e.g. railbearers or wheel timbers         MGE       Main longitudinal bear/girder (inner) e.g. railbearers or wheel timbers         MGE       Main longitudinal bear/girder (inner) e.g. railbearers or wheel timbers         XGE       Transverse beam/girder (inner)         XGI       Transverse beam/girder (inner)         XGE       Transverse beam/girder (inner)         TD       Timber decking         LT       Longitudinal troughing         FB       Filler beam         TG       Trough girder         XG                     |       |                                                                        |                        |  |  |  |
| AC       Assessed Category         U       Utilization factor         DL       Dead load         LL       Live load         SDL       Superimposed Dead Load         BM       Bending moment         SF       Shear force         SecProp       Properties         Prop       Properties         BCMI       Bridge Condition Marking Index (not applicable to footbridges, but the priciples used herein)         DK       Deck         SD       Subdeck         DCK       Decking/plate/slab/jack arches incl. transverse troughing         LSE       Secondary longitudinal beam/girder (exposed) e.g. parapet girders         LSI       Secondary longitudinal beam/girder (exposed)         MGI       Main longitudinal beam/girder (inper) e.g. raibearers or wheel timbers         MGE       Main longitudinal beam/girder (inper) ncl. longitudinal troughing and filler beams         XGE       Transverse beam/girder (inner)         TD       Timber decking         LT       Longitudinal troughing         FE       Filer beam         TG       Trough girder         MGI       Main girder         XGE       Cross girder         TT       Transverse troughing <td< td=""><td></td><td></td><td></td></td<>            |       |                                                                        |                        |  |  |  |
| U       Utilization factor         DL       Dead load         LL       Live load         SDL       Superimposed Dead Load         BM       Bending moment         SF       Shear force         SecProp       Properties         Prop       Properties         BCMII       Bridge Condition Marking Index (not applicable to footbridges, but the priciples used herein)         DK       Deck         SD       Subdeck         DCK       Decking/plate/slab/jack arches incl. transverse troughing         LSE       Secondary longitudinal beam/girder (exposed) e.g. parapet girders         LSI       Secondary longitudinal beam/girder (inner) e.g. railbearers or wheel timbers         MGE       Main longitudinal beam/girder (inner) incl. longitudinal troughing and filler beams         XGE       Transverse beam/girder (inner)         MGI       Main longitudinal beam/girder (inner)         XGI       Transverse beam/girder (inner)         TD       Timber decking         LT       Longitudinal troughing         FB       Filler beam         TG       Trough girder         MG       Main girder         XGE       Cross girder         TT       Transverse troughing                                          |       |                                                                        |                        |  |  |  |
| LL       Live load         SDL       Superimposed Dead Load         BM       Bending moment         SF       Shear force         SeeProp       Section Properties         Prop       Properties         BCMI       Bridge Condition Marking Index (not applicable to footbridges, but the priciples used herein)         DK       Deck         SD       Subdeck         DCK       Decking/plate/slab/jack arches incl. transverse troughing         LSE       Secondary longitudinal beam/girder (inner) e.g. railbearers or wheel timbers         MGE       Main longitudinal beam/girder (inner) e.g. railbearers or wheel timbers         MGE       Main longitudinal beam/girder (inner) incl. longitudinal troughing and filler beams         XGE       Transverse beam/girder (inner) incl. longitudinal troughing and filler beams         XGE       Transverse beam/girder (inner)         TD       Timber decking         LT       Longitudinal troughing         FB       Filler beam         TG       Trough girder         MG       Main girder         XG       Cross girder         TT       Transverse troughing         Ed       End         Md       Midspan         CF       Curtailment to                        |       |                                                                        |                        |  |  |  |
| LL       Live load         SDL       Superimposed Dead Load         BM       Bending moment         SF       Shear force         SeeProp       Section Properties         Prop       Properties         BCMI       Bridge Condition Marking Index (not applicable to footbridges, but the priciples used herein)         DK       Deck         SD       Subdeck         DCK       Decking/plate/slab/jack arches incl. transverse troughing         LSE       Secondary longitudinal beam/girder (inner) e.g. railbearers or wheel timbers         MGE       Main longitudinal beam/girder (inner) e.g. railbearers or wheel timbers         MGE       Main longitudinal beam/girder (inner) incl. longitudinal troughing and filler beams         XGE       Transverse beam/girder (inner) incl. longitudinal troughing and filler beams         XGE       Transverse beam/girder (inner)         TD       Timber decking         LT       Longitudinal troughing         FB       Filler beam         TG       Trough girder         MG       Main girder         XG       Cross girder         TT       Transverse troughing         Ed       End         Md       Midspan         CF       Curtailment to                        | DL    | Dead load                                                              |                        |  |  |  |
| SDL       Superimposed Dead Load         BM       Bending moment         SF       Shear force         SecProp       Section Properties         Prop       Properties         BCMI       Bridge Condition Marking Index (not applicable to footbridges, but the priciples used herein)         DK       Deck         SD       Subdeck         DCK       Decking/plate/slab/jack arches incl. transverse troughing         LSE       Secondary longitudinal beam/girder (exposed) e.g. parapet girders         LSI       Secondary longitudinal beam/girder (exposed)         MGE       Main longitudinal beam/girder (inner) e.g. railbearers or wheel timbers         MGE       Main longitudinal beam/girder (inner) incl. longitudinal troughing and filler beams         XGE       Transverse beam/girder (inner)         TD       Timber decking         LT       Longitudinal troughing         FB       Filler beam         TG       Trough girder         MG       Main girder         XG       Cross girder         TT       Transverse troughing         Ed       End         Md       Midspan         CF       Curtailment to Flange         CW       Curtailment to Web                                                   |       |                                                                        |                        |  |  |  |
| SF       Shear force         SecProp       Section Properties         Prop       Properties         BCMI       Bridge Condition Marking Index (not applicable to footbridges, but the priciples used herein)         DK       Deck         SD       Subdeck         DCK       Decking/blate/slab/jack arches incl. transverse troughing         LSE       Secondary longitudinal beam/girder (inner) e.g. railbearers or wheel timbers         MGE       Main longitudinal beam/girder (inner) e.g. railbearers or wheel timbers         MGE       Main longitudinal beam/girder (inner) e.g. railbearers or wheel timbers         MGE       Main longitudinal beam/girder (inner) incl. longitudinal troughing and filler beams         XGE       Transverse beam/girder (inner)         TD       Timber decking         LT       Longitudinal troughing         FB       Filler beam         TG       Trough girder         MG       Main girder         XG       Cross girder         TT       Transverse troughing         Ed       End         Md       Midspan         CF       Curtailment to Flange         CW       Curtailment to Web         DF       Damaged Flange         SW       Strengthened                        |       |                                                                        |                        |  |  |  |
| SF       Shear force         SecProp       Section Properties         Prop       Properties         BCMI       Bridge Condition Marking Index (not applicable to footbridges, but the priciples used herein)         DK       Deck         SD       Subdeck         DCK       Decking/blate/slab/jack arches incl. transverse troughing         LSE       Secondary longitudinal beam/girder (inner) e.g. railbearers or wheel timbers         MGE       Main longitudinal beam/girder (inner) e.g. railbearers or wheel timbers         MGE       Main longitudinal beam/girder (inner) e.g. railbearers or wheel timbers         MGE       Main longitudinal beam/girder (inner) incl. longitudinal troughing and filler beams         XGE       Transverse beam/girder (inner)         TD       Timber decking         LT       Longitudinal troughing         FB       Filler beam         TG       Trough girder         MG       Main girder         XG       Cross girder         TT       Transverse troughing         Ed       End         Md       Midspan         CF       Curtailment to Flange         CW       Curtailment to Web         DF       Damaged Flange         SW       Strengthened                        | вм    | Bending moment                                                         |                        |  |  |  |
| SecProp       Section Properties         Prop       Properties         BCMI       Bridge Condition Marking Index (not applicable to footbridges, but the priciples used herein)         DK       Deck         SD       Subdeck         DCK       Decking/plate/slab/jack arches incl. transverse troughing         LSE       Secondary longitudinal beam/girder (exposed) e.g. parapet girders         LSI       Secondary longitudinal beam/girder (inner) e.g. railbearers or wheel timbers         MGE       Main longitudinal beam/girder (inner) incl. longitudinal troughing and filler beams         XGE       Transverse beam/girder (inner) incl. longitudinal troughing and filler beams         XGI       Transverse beam/girder (inner)         TD       Timber decking         LT       Longitudinal troughing         FB       Filler beam         TG       Trough girder         MG       Main girder         XG       Cross girder         TT       Transverse troughing         Ed       End         Md       Midspan         CF       Curtailment to Flange         CW       Curtailment to Web         DF       Damaged Flange         DW       Damaged Web         SF       Strengthened F                       |       |                                                                        |                        |  |  |  |
| Prop       Properties         BCMI       Bridge Condition Marking Index (not applicable to footbridges, but the priciples used herein)         DK       Deck         SD       Subdeck         DCK       Decking/plate/slab/jack arches incl. transverse troughing         LSE       Secondary longitudinal beam/girder (exposed) e.g. parapet girders         LSI       Secondary longitudinal beam/girder (exposed)         MGE       Main longitudinal beam/girder (inner) e.g. railbearers or wheel timbers         MGE       Main longitudinal beam/girder (inner) incl. longitudinal troughing and filler beams         XGE       Transverse beam/girder (inner)         XGI       Transverse beam/girder (inner)         TD       Timber decking         LT       Longitudinal troughing         FB       Filler beam         TG       Trough girder         MG       Main girder         XG       Cross girder         TT       Transverse troughing         Ed       End         Md       Midspan         CF       Curtailment to Flange         CW       Curtailment to Web         DF       Damaged Flange         DW       Damaged Web         SF       Strengthened Flange                                               |       |                                                                        |                        |  |  |  |
| DK     Deck       SD     Subdeck       DCK     Decking/plate/slab/jack arches incl. transverse troughing       LSE     Secondary longitudinal beam/girder (exposed) e.g. parapet girders       LSI     Secondary longitudinal beam/girder (exposed)       MGE     Main longitudinal beam/girder (inner) e.g. railbearers or wheel timbers       MGE     Main longitudinal beam/girder (inner) e.g. railbearers or wheel timbers       MGE     Main longitudinal beam/girder (inner) incl. longitudinal troughing and filler beams       XGE     Transverse beam/girder (inner)       TD     Timber decking       LT     Longitudinal troughing       FB     Filler beam       TG     Trough girder       MG     Main girder       XG     Cross girder       TT     Transverse troughing       Ed     End       Md     Midspan       CF     Curtailment to Flange       CW     Curtailment to Web       DF     Damaged Flange       DW     Damaged Flange       SW     Strengthened Web       VS     Web Splice       c/c     Centre to centre       b/w     Between                                                                                                    |       |                                                                        |                        |  |  |  |
| DK     Deck       SD     Subdeck       DCK     Decking/plate/slab/jack arches incl. transverse troughing       LSE     Secondary longitudinal beam/girder (exposed) e.g. parapet girders       LSI     Secondary longitudinal beam/girder (exposed)       MGE     Main longitudinal beam/girder (inner) e.g. railbearers or wheel timbers       MGE     Main longitudinal beam/girder (inner) e.g. railbearers or wheel timbers       MGE     Main longitudinal beam/girder (inner) incl. longitudinal troughing and filler beams       XGE     Transverse beam/girder (inner)       TD     Timber decking       LT     Longitudinal troughing       FB     Filler beam       TG     Trough girder       MG     Main girder       XG     Cross girder       TT     Transverse troughing       Ed     End       Md     Midspan       CF     Curtailment to Flange       CW     Curtailment to Web       DF     Damaged Flange       DW     Damaged Flange       SW     Strengthened Web       VS     Web Splice       c/c     Centre to centre       b/w     Between                                                                                                    | всмі  | Bridge Condition Marking Index (not applicable to footbridges, but the | priciples used herein) |  |  |  |
| SD       Subdeck         DCK       Decking/plate/slab/jack arches incl. transverse troughing         LSE       Secondary longitudinal beam/girder (exposed) e.g. parapet girders         LSI       Secondary longitudinal beam/girder (inner) e.g. railbearers or wheel timbers         MGE       Main longitudinal beam/girder (exposed)         MGI       Main longitudinal beam/girder (exposed)         MGI       Main longitudinal beam/girder (inner) incl. longitudinal troughing and filler beams         XGE       Transverse beam/girder (end)         XGI       Transverse beam/girder (inner)         TD       Timber decking         LT       Longitudinal troughing         FB       Filler beam         TG       Trough girder         MG       Main girder         XG       Cross girder         TT       Transverse troughing         Ed       End         Md       Midspan         CF       Curtailment to Flange         CW       Curtailment to Veb         DF       Damaged Flange         DW       Damaged Flange         SW       Strengthened Flange         SW       Web Splice         c/c       Centre to centre         b/w       Between                                                                |       |                                                                        | F                      |  |  |  |
| DCKDecking/plate/slab/jack arches incl. transverse troughingLSESecondary longitudinal beam/girder (exposed) e.g. parapet girdersLSISecondary longitudinal beam/girder (inner) e.g. railbearers or wheel timbersMGEMain longitudinal beam/girder (inner) incl. longitudinal troughing and filler beamsXGETransverse beam/girder (inner)XGITransverse beam/girder (inner)TDTimber deckingLTLongitudinal troughingFBFiller beamGTrough girderMGMain girderXGCross girderTTTransverse troughingEdEndMGMain girderXGCross girderTTTransverse troughingEdEndMdMidspanCFCurtailment to FlangeCWCurtailment to FlangeDWDamaged FlangeDWDamaged VebSFStrengthened FlangeSWStrengthened FlangeSWWeb Splicec/cCentre to centreb/wBetween                                                                                                    |       |                                                                        |                        |  |  |  |
| LSE       Secondary longitudinal beam/girder (exposed) e.g. parapet girders         LSI       Secondary longitudinal beam/girder (inner) e.g. railbearers or wheel timbers         MGE       Main longitudinal beam/girder (exposed)         MGI       Main longitudinal beam/girder (inner) incl. longitudinal troughing and filler beams         XGE       Transverse beam/girder (inner)         XGI       Transverse beam/girder (inner)         TD       Timber decking         LT       Longitudinal troughing         FB       Filler beam         TG       Trough girder         MG       Main girder         XG       Cross girder         TT       Transverse troughing         Ed       End         Md       Midspan         CF       Curtailment to Flange         CW       Curtailment to Web         DF       Damaged Flange         DW       Damaged Web         SF       Strengthened Flange         SW       Web Splice         c/c       Centre to centre         b/w       Between                                                                                                    |       |                                                                        |                        |  |  |  |
| LSI       Secondary longitudinal beam/girder (inner) e.g. railbearers or wheel timbers         MGE       Main longitudinal beam/girder (exposed)         MGI       Main longitudinal beam/girder (inner) incl. longitudinal troughing and filler beams         XGE       Transverse beam/girder (end)         XGI       Transverse beam/girder (inner)         TD       Timber decking         LT       Longitudinal troughing         FB       Filler beam         TG       Trough girder         MG       Main girder         XG       Cross girder         TT       Transverse troughing         Ed       End         Md       Midspan         CF       Curtailment to Flange         CW       Curtailment to Veb         DF       Damaged Flange         DW       Damaged Web         SF       Strengthened Flange         SW       Strengthened Veb         WS       Web Splice         c/c       Centre to centre         b/w       Between                                                                                                    |       |                                                                        |                        |  |  |  |
| MGE       Main longitudinal beam/girder (exposed)         MGI       Main longitudinal beam/girder (inner) incl. longitudinal troughing and filler beams         XGE       Transverse beam/girder (end)         XGI       Transverse beam/girder (inner)         TD       Timber decking         LT       Longitudinal troughing         FB       Filler beam         TG       Trough girder         MG       Main girder         XG       Cross girder         TT       Transverse troughing         Ed       End         Md       Midspan         CF       Curtailment to Flange         CW       Curtailment to Web         DF       Damaged Flange         DW       Damaged Web         SF       Strengthened Flange         SW       Strengthened Web         WS       Web Splice         c/c       Centre to centre         b/w       Between                                                                                                    |       |                                                                        | mbers                  |  |  |  |
| MGI       Main longitudinal beam/girder (inner) incl. longitudinal troughing and filler beams         XGE       Transverse beam/girder (end)         XGI       Transverse beam/girder (inner)         TD       Timber decking         LT       Longitudinal troughing         FB       Filler beam         TG       Trough girder         MG       Main girder         XG       Cross girder         TT       Transverse troughing         Ed       End         Md       Midspan         CF       Curtailment to Flange         CW       Curtailment to Flange         DW       Damaged Flange         DW       Damaged Web         SF       Strengthened Flange         SW       Strengthened Flange         SW       Web Splice         c/c       Centre to centre         b/w       Between                                                                                                    |       |                                                                        |                        |  |  |  |
| XGE       Transverse beam/girder (end)         XGI       Transverse beam/girder (inner)         TD       Timber decking         LT       Longitudinal troughing         FB       Filler beam         TG       Trough girder         MG       Main girder         XGE       Cross girder         TT       Transverse troughing         Ed       End         Md       Midspan         CF       Curtailment to Flange         CW       Curtailment to Veb         DF       Damaged Flange         DW       Damaged Flange         SW       Strengthened Flange         SW       Strengthened Web         WS       Web Splice         c/c       Centre to centre         b/w       Between                                                                                                    |       |                                                                        | ller beams             |  |  |  |
| XGITransverse beam/girder (inner)TDTimber deckingLTLongitudinal troughingFBFiller beamTGTrough girderMGMain girderXGCross girderTTTransverse troughingEdEndMdMidspanCFCurtailment to FlangeCWCurtailment to VebDFDamaged FlangeDWDamaged FlangeSWStrengthened FlangeSWStrengthened WebWSWeb Splicec/cCentre to centreb/wBetween                                                                                                    |       |                                                                        |                        |  |  |  |
| LT Longitudinal troughing<br>FB Filler beam<br>TG Trough girder<br>MG Main girder<br>XG Cross girder<br>TT Transverse troughing<br>Ed End<br>Md Midspan<br>CF Curtailment to Flange<br>CW Curtailment to Veb<br>DF Damaged Flange<br>DW Damaged Web<br>SF Strengthened Flange<br>SW Strengthened Flange<br>SW Strengthened Web<br>WS Web Splice<br>c/c Centre to centre<br>b/w Between                                                                                                    |       | • • • •                                                                |                        |  |  |  |
| LT Longitudinal troughing<br>FB Filler beam<br>TG Trough girder<br>MG Main girder<br>XG Cross girder<br>TT Transverse troughing<br>Ed End<br>Md Midspan<br>CF Curtailment to Flange<br>CW Curtailment to Veb<br>DF Damaged Flange<br>DW Damaged Web<br>SF Strengthened Flange<br>SW Strengthened Flange<br>SW Strengthened Web<br>WS Web Splice<br>c/c Centre to centre<br>b/w Between                                                                                                    | то    | Timber decking                                                         |                        |  |  |  |
| FBFiller beamTGTrough girderMGMain girderXGCross girderTTTransverse troughingEdEndMdMidspanCFCurtailment to FlangeCWCurtailment to WebDFDamaged FlangeDWDamaged WebSFStrengthened FlangeSWStrengthened FlangeC/cCentre to centreb/wBetween                                                                                                    |       |                                                                        |                        |  |  |  |
| TGTrough girderMGMain girderXGCross girderTTTransverse troughingEdEndMdMidspanCFCurtailment to FlangeCWCurtailment to WebDFDamaged FlangeDWDamaged WebSFStrengthened FlangeSWStrengthened WebWSWeb Splicec/cCentre to centreb/wBetween                                                                                                    |       |                                                                        |                        |  |  |  |
| MGMain girderXGCross girderTTTransverse troughingEdEndMdMidspanCFCurtailment to FlangeCWCurtailment to WebDFDamaged FlangeDWDamaged WebSFStrengthened FlangeSWStrengthened WebWSWeb Splicec/cCentre to centreb/wBetween                                                                                                    |       |                                                                        |                        |  |  |  |
| XGCross girderTTTransverse troughingEdEndMdMidspanCFCurtailment to FlangeCWCurtailment to WebDFDamaged FlangeDWDamaged WebSFStrengthened FlangeSWStrengthened WebWSWeb Splicec/cCentre to centreb/wBetween                                                                                                    |       |                                                                        |                        |  |  |  |
| TTTransverse troughingEdEndMdMidspanCFCurtailment to FlangeCWCurtailment to WebDFDamaged FlangeDWDamaged WebSFStrengthened FlangeSWStrengthened WebWSWeb Splicec/cCentre to centreb/wBetween                                                                                                    |       |                                                                        |                        |  |  |  |
| MdMidspanCFCurtailment to FlangeCWCurtailment to WebDFDamaged FlangeDWDamaged WebSFStrengthened FlangeSWStrengthened WebWSWeb Splicec/cCentre to centreb/wBetween                                                                                                    |       |                                                                        |                        |  |  |  |
| CFCurtailment to FlangeCWCurtailment to WebDFDamaged FlangeDWDamaged WebSFStrengthened FlangeSWStrengthened WebWSWeb Splicec/cCentre to centreb/wBetween                                                                                                    | Ed    | End                                                                    |                        |  |  |  |
| CWCurtailment to WebDFDamaged FlangeDWDamaged WebSFStrengthened FlangeSWStrengthened WebWSWeb Splicec/cCentre to centreb/wBetween                                                                                                    | Md    | Midspan                                                                |                        |  |  |  |
| DFDamaged FlangeDWDamaged WebSFStrengthened FlangeSWStrengthened WebWSWeb Splicec/cCentre to centreb/wBetween                                                                                                    | CF    | Curtailment to Flange                                                  |                        |  |  |  |
| DWDamaged WebSFStrengthened FlangeSWStrengthened WebWSWeb Splicec/cCentre to centreb/wBetween                                                                                                    | CW    | Curtailment to Web                                                     |                        |  |  |  |
| SF       Strengthened Flange         SW       Strengthened Web         WS       Web Splice         c/c       Centre to centre         b/w       Between                                                                                                    | DF    | Damaged Flange                                                         |                        |  |  |  |
| SW       Strengthened Web         WS       Web Splice         c/c       Centre to centre         b/w       Between                                                                                                    | DW    |                                                                        |                        |  |  |  |
| WS Web Splice<br>c/c Centre to centre<br>b/w Between                                                                                                    | SF    | U U U U U U U U U U U U U U U U U U U                                  |                        |  |  |  |
| c/c Centre to centre<br>b/w Between                                                                                                    | SW    | Strengthened Web                                                       |                        |  |  |  |
| b/w Between                                                                                                    | WS    | Web Splice                                                             |                        |  |  |  |
|                                                                                                    | c/c   | Centre to centre                                                       |                        |  |  |  |
| CSAMS Civils Strategic Asset Management Solution                                                                                                    | b/w   | Between                                                                |                        |  |  |  |
|                                                                                                    | CSAMS | Civils Strategic Asset Management Solution                             |                        |  |  |  |

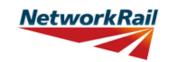

| No. Topic General note                                                                                                    |                                                                                                    | General note                                                                                                    |
|----------------------------------------------------------------------------------------------------|----------------------------------------------------------------------------------------------------|----------------------------------------------------------------------------------------------------|
| 1                                                                                                    | Level 0<br>process                                                                                                    | The Level 0 assessment process has been developed in order to give Network Rail more contemporary bridge strength information which can be readily updated as new information becomes available or if changes are proposed. The Level 0 Assessment Tool has been developed to deliver these assessment calculations and a brief report; this will provide assessments in a common and familiar format which will greatly improve Network Rail's ability to manage their bridge stock.                                                                                                    |
| 2                                                                                                    | Level 0<br>process                                                                                                    | The Level 0 Assessment Tool has been developed on the basis of NR/GN/CIV/025 Issue 3, BS 5400: Part 3, NR/L3/CIV/023 and NR/GN/CIV/015 (formerly RT/CE/C/015).                                                                                                    |
| 3                                                                                                    | Level 0 The Level 0 assessments are prepared using an Assessment Tool that introduc<br>agreed simplifications to the assessment method in order to reduce the time rec<br>collect and process assessment data into calculations which determine an asse<br>based upon principal checks on key load carrying elements. |                                                                                                    |
| 4                                                                                                    | Level 0<br>process                                                                                                    | <ul> <li>The assessor must determine the most reliable source of information. Generally the hierarchy of reliability for dimensional information will be:</li> <li>1) Data confirmed on site 2) Data from record drawings 3) Data from drawings provided in assessment report 4) Data from assessment calculations.</li> <li>The hierarchy of reliability for conditional information will be:</li> <li>1) Data confirmed on site, 2) Data from Detailed examination.</li> </ul>                                                                                                    |
| 5                                                                                                    | Use of the<br>Tool                                                                                                    | The Level 0 assessment process and this Assessment Tool are designed for use by experienced railway assessment engineers and must only be undertaken by persons with suitable competency. Each assessing organisation must have at least one person of suitable experience to be the CRE to oversee the delivery of Level 0 Assessments.                                                                                                    |
| 6                                                                                                    | Use of the<br>Tool                                                                                                    | The Assessment Tool is created for Level 0 assessment of half-through and deck type metallic footbridges, using Excel 2016.                                                                                                    |
| The Level 0 Tool should always be saved to and run from the Tool           Tool         The Level 0 Tool should always be saved to and run from the Tool from a network location may impair function |                                                                                                    | The Level 0 Tool should always be saved to and run from the C: drive of the user's PC.<br>Running the Tool from a network location may impair functionality of Excel and the Level 0<br>Tool.                                                                                                    |
| 8                                                                                                    | Use of the<br>Tool                                                                                                    | The Tool will attempt to identify whether Excel 2016's Autosave function is active, and if so, disable it to avoid any inteference with its operation.<br>Autosave will automatically be disabled if the Tool is saved locally to the user's C: drive, as per above.                                                                                                    |
| 9                                                                                                    | Scope of the<br>Tool -<br>General                                                                                                    | Level 0 Assessment Tool is designed to assess one bridge deck at a time. Structures with more than one deck will require multiple files - one for each deck. Files' names are standardized in the following format: FBM2_0_ELR-No-DKNo.xls                                                                                                    |
| 10                                                                                                    | Scope of the<br>Tool -<br>Elements<br>articulation                                                                                                    | Only simply supported elements may be assessed using the Tool.                                                                                                    |
| 11                                                                                                    | Scope of the<br>Tool -<br>Geometrical<br>limitations                                                                                                    | Only bridge spans from 2m to 30m and skews up to 50 degrees can be assessed using the Level 0 Assessment Tool.                                                                                                    |
| 12                                                                                                    | Scope of the<br>Tool -<br>General<br>arrangement<br>limitations                                                                                                    | Assessment of Deck type bridges with more than 5 longitudinal girders may be undertaken considering part deck carrying one track only and corresponding number of girders under that one track.                                                                                                    |
| 13                                                                                                    | Scope of the<br>Tool -<br>Elements                                                                                                    | The scope of assessment is limited to the following types of elements: longitudinal timber decking, cross girders, transverse troughing, longitudinal troughing, filler beam decks, jack arch decks (jack arches not assessed), trough girders and main girders. The Tool may be used to assess girders with tension and compression flanges curved in elevation by inputting different sections. However, the Tool takes no account of the enhanced shear resistance beams with flanges curved in elevation may exhibit as described in Section 9.3.5A and 1.2E in accordance with NR/GN/CIV/025. |

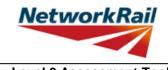

| No. | Торіс                                               | General note                                                                                                    |  |  |
|-----|-----------------------------------------------------|----------------------------------------------------------------------------------------------------|--|--|
| 14  | Scope of the<br>Tool -<br>Sections                  | The Level 0 Assessment Tool may be used to assess plate I-girders and plate girders with two webs, joists, Z-type girders, troughs (pressed), troughs (fabricated) and wheel timbers/decking with rectangular section. Girders with flanges curved or sloped in elevation are assessed without allowance for flange contribution to shear capacity. Girders with varying web depth can be assessed by adding additional sections at any locations within the length deemed potentially critical by the assessor (for example, at a change in flange gradient). It should be noted that the self-weight of an element is calculated from its mid-span section properties - this should be considered when reviewing results for sections in which dead load effects may be correspondingly under- or over-estimated. |  |  |
| 15  | Scope of the<br>Tool -<br>Capacity<br>checks        | Assessed elements are checked for: Bending - at midspan, at flange curtailments, at locations with damaged flange and at web splice locations (ignoring web); Shear - at the end, at web curtailments and at locations with damaged web; Web to flange connection check - at the end; Combined bending and shear check - all sections at locations other than midspan and end. The Level 0 assessment calculations also include end connections check for fasteners and welds in shear only.                                                                                                    |  |  |
| 16  | Scope of the<br>Tool -<br>Qualitative<br>assessment | Elements in deck supports and deck elements, which are not covered in the assessment calculations, are assessed qualitatively. Level 0 Assessment Tool also includes a procedure for enhanced qualitative assessment of bearing stiffener.                                                                                                    |  |  |
| 17  | Scope of the<br>Tool -<br>Loading<br>Scenarios      | The Level 0 Assessment Tool uses a single pre-defined loading scenario.                                                                                                    |  |  |
| 18  | Scope of the<br>Tool -<br>Loading<br>Scenarios      | The CSAMS database uses a pre-defined list of 'Assessment Scenarios' to classify the loading scenario assessed in the Level 0 Assessment Tool.<br>For the pre-defined footbridge loading scenario, the corresponding 'Assessment Scenario' is pre-set to "Standard Requirement" and cannot be changed.<br>For all qualitative assessment, the corresponding 'Assessment Scenario' is pre-set to "Qualitative" and cannot be changed.                                                                                                    |  |  |

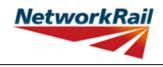

| No.                                                                                                    | Topic General note   |                                                                                                    |
|----------------------------------------------------------------------------------------------------|----------------------|----------------------------------------------------------------------------------------------------|
| 1                                                                                                    | Run macros           | To use the Assessment Tool it is necessary for macros to be enabled. Go to<br>"File/Options/Trust Centre/TrustCentre Settings/Macro Settings" and set "Disable all macros<br>with notification". Re-open the Tool and choose "Enable Macros" from the "Security Warning"<br>message box, which appears when you open file with macros.                                                                                                    |
| 2                                                                                                    | "Assessment"<br>menu | Once macros are enabled and the Tool re-opened an additional "Assessment" menu is automatically added to your Excel ribbon. Use the "Assessment" menu to progress with assessment (following the assessment steps as described in the next item) and to navigate in the Tool.                                                                                                    |
| 2       menu       assessment (following the assessment steps as described in the next item) at the Tool.         3       Assessment       Assessor:<br>Step 1 - Review structure and fill all relevant information in sheets "General" a Contractor's Responsible Engineer (CRE):<br>Step 2 - Contractor's Responsible Engineer (CRE) to review and sign "FormA. no changes to Form AA0 will be allowed after the form is signed.<br>Assessment         3       Assessment         steps       Step 1 - Review structure and fill all relevant information on general input sheets "Deck", "Subdeck"<br>"End_Connections", "SSI", "DK_Qual", "ES_IS_Qual" and "AssmtStatus".         Step 4 - Add elements (Assessment menu -> Add Elements) and fill all relevant<br>Step 5 - Add sections (Assessment menu -> Add Sections) and fill all relevant<br>Step 6 - Run calculations for Predefined Scenario (Assessment menu -> Calcu<br>Predefined Scenario).         Step 7 - Correct all errors in the input data (if any).         Step 8 - Review results.         Checker:         Step 10 - Steps 1 to 9 to be checked and signed by checker.         Contractor's Responsible Engineer (CRE):         Step 11 - Contractor's Responsible Engineer (CRE) to review assessment, wr<br>recommendations (sheet "CRE") and sign Form BA0 (Sheets "Form BA0(1)")<br>BA0 cannot be signed until:<br>- All scenarios are calculated using the 'Calculate All' button in the ribbon (Calculate All) |                      | <ul> <li>Step 1 - Review structure and fill all relevant information in sheets "General" and "FormAA0".<br/><u>Contractor's Responsible Engineer (CRE)</u>:</li> <li>Step 2 - Contractor's Responsible Engineer (CRE) to review and sign "FormAA0". <i>Note that</i><br/><i>no changes to Form AA0 will be allowed after the form is signed.</i><br/><u>Assessor:</u></li> <li>Step 3 - Fill all relevant information on general input sheets "Deck", "Subdeck", "Deck_Width",<br/>"End_Connections", "SSI", "DK_Qual", "ES_IS_Qual" and "AssmtStatus".</li> <li>Step 4 - Add elements (Assessment menu -&gt; Add Elements) and fill all relevant information.</li> <li>Step 5 - Add sections (Assessment menu -&gt; Add Sections) and fill all relevant information.</li> <li>Step 6 - Run calculations for Predefined Scenario (Assessment menu -&gt; Calculate -&gt;<br/>Predefined Scenario).</li> <li>Step 7 - Correct all errors in the input data (if any).</li> <li>Step 8 - Review and correct warning messages (if any).</li> <li>Step 9 - Review results.</li> <li><u>Checker:</u></li> <li>Step 10 - Steps 1 to 9 to be checked and signed by checker.</li> <li><u>Contractor's Responsible Engineer (CRE)</u>:</li> <li>Step 11 - Contractor's Responsible Engineer (CRE) to review assessment, write<br/>recommendations (sheet "CRE") and sign Form BA0 (Sheets "Form BA0(1)" ). Note the Form<br/>BA0 cannot be signed until:</li> <li>- All scenarios are calculated using the 'Calculate All' button in the ribbon (Calculate Scenarios</li> </ul> |
| 4 Input cells cells are data value input cells and "tan" coloured cells are either data                                                                                                    |                      | There are two types of input cells in the Tool - "yellow" and "tan" coloured. "Yellow" coloured cells are data value input cells and "tan" coloured cells are either data units or data source input cells.                                                                                                    |
| 5                                                                                                    | Units                | "Units" must be assigned to each data input (if applicable). Select units from drop down menu: 4 options (in, ft, m, mm). When "units" are assigned to a table of values, all the input data in the table must be in the selected units.                                                                                                    |
| 6 Source menu - 13 options (refer to tab "General" for information sources). When "sou<br>to a table of values and different sources are used for the input data in this tak<br>principal information source and use the comments facilities to record if any d                                                                                                    |                      | "Source" must be assigned to each data input. Select information source from drop down menu - 13 options (refer to tab "General" for information sources). When "source" is assigned to a table of values and different sources are used for the input data in this table - specify the principal information source and use the comments facilities to record if any data in the table is taken from a different source. Offline supporting sources may be included in the Tool.                                                                                                    |

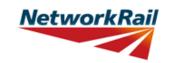

| No.                                                                                                    | Торіс              | General note                                                                                                    |  |  |  |
|----------------------------------------------------------------------------------------------------|--------------------|----------------------------------------------------------------------------------------------------|--|--|--|
| <ul> <li>7 Comments</li> <li>7 Comments</li> <li>will be listed together with the data desc<br/>have to be entered using the standard E<br/><u>How to add "Comment" in Excel?</u></li> <li>1. Go to "File/Options/General" and cha<br/>2. Select the "yellow" cell to which you v<br/>3. Right click and choose "Insert Comm<br/><u>How to change or delete "Comment" in</u></li> <li>1. Select the "yellow" cell with the comm<br/>2. Right click and choose "Edit Comment<br/>Users are encouraged to make regular</li> </ul> |                    | <ul> <li>Add comments only to the data value input cells i.e. "yellow" coloured cells. These comments will be listed together with the data description in a separate sheet "Comments". All comments have to be entered using the standard Excel commenting facility. <u>How to add "Comment" in Excel?</u></li> <li>1. Go to "File/Options/General" and change "User name:" to your initials.</li> <li>2. Select the "yellow" cell to which you want to add a comment.</li> <li>3. Right click and choose "Insert Comment". <u>How to change or delete "Comment" in Excel?</u></li> <li>1. Select the "yellow" cell with the comment.</li> <li>2. Right click and choose "Edit Comment" or "Delete Comment". Users are encouraged to make regular use of this facility explaining their decisions. Comments should be short, brief, clear and meaningful.</li> </ul> |  |  |  |
| 8                                                                                                    | Results            | Comments may be added on individual element results sheets by right-clicking in the blue cells adjacent to the 'Detailed Results' table and using the Excel commenting facility (see also Item No. 7 above). These comments can then be compiled into a formatted table (as per general input comments) by selecting the "Results_Comments" sheet and selecting "Yes" when prompted by the Tool to populate the table. The user will also be prompted to update this table during printing.                                                                                                    |  |  |  |
| 9                                                                                                    | Yes / No<br>option | If cells with this option are left blank, this will be considered as "No", however all mandatory cells must be filled in.                                                                                                    |  |  |  |
| 10 Printing pages printed. Therefore one and the same page can have different page nu                                                                                                    |                    | Note that the format of page numbering when printed is "Page 1 of N", where N is number of pages printed. Therefore one and the same page can have different page number when different printing options are used.                                                                                                    |  |  |  |
|                                                                                                    |                    | The Tool will require re-calculation when there is any change of input. Changes to any CRE input will also result in a requirement for re-calculation, and re-signing of the forms BA0(1) and BA0(2).                                                                                                    |  |  |  |

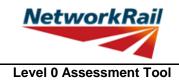

Version FBM 3.1

#### Frequently Asked Questions (FAQ)

1. How to start?

Read 'Using\_tool' Item 3 which explains the steps to use the Tool.

2. How to add elements and sections? 'Using\_tool' Item 3' explains this.

3. How to sign the Form AA0 and Form BA0 using "electronic signature"? 'FormAA0', 'Form BA0(1)' & 'Form BA0(2)'. Item 'Key/Signing' explains this.

4. How to use the Tool to assess a bridge with more than one deck? A separate assessment has to be undertaken for each deck of the bridge.

5. An error occurs when text is added to the text box on CRE Recommendations and other sheets with text boxes.

The problem may appear because the text starts with "-". Signs like "-", "+", "=" will cause this problem if they are at the beggining of the text. Please avoid this. If you add a space in front of these signs it should work without error.

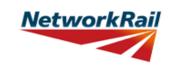

| Sheet name                    | Input data                                                     | Description                                                                                                    | Suggested Sources                                    |
|-------------------------------|----------------------------------------------------------------|----------------------------------------------------------------------------------------------------|------------------------------------------------------|
| General                       | Route                                                          | e.g. Midland, Southern…                                                                                                    | TS - Level Zero Task List                            |
| General                       | ELR                                                            | Engineer's Line Reference                                                                                                    | TS - Level Zero Task List                            |
| General                       | Number                                                         | Bridge number. Use "_" symbol instead of<br>"/" symbol for structures with more than<br>one identification number (e.g. use 46_47<br>instead of 46/47) as bridge number is<br>used as part of the file name and therefore<br>some symbols are not permitted. Leading<br>zeros may now be included as necessary<br>within the bridge number (e.g. 00127). | TS - Level Zero Task List                            |
| General                       | Mileage                                                        | Format is "82.0022" which is 82m and 22yards.                                                                                                    | TS - Level Zero Task List                            |
| General                       | OS Map<br>Reference                                            | Format is AA #### ####, e.g. TQ 1234<br>5678.                                                                                                    | TS - Level Zero Task List                            |
| General                       | Bridge name                                                    | Local name.                                                                                                    | TS - Level Zero Task List                            |
| General                       | Number of spans                                                | Number input. BCMI is not applicable to<br>footbridges although the principles are<br>used. Refer to BCMI code<br>NR/L3/CIV/006/2C and consider as an<br>overbridge. Elements are numbered from<br>left to right when looking from ES1 to ES2,<br>where ES1 is left of low mileage when<br>facing high mileage.                                          | RD - Record Drawings                                 |
| General                       | Total number of<br>decks                                       | Number input. Deck is marked as DK in<br>BCMI code. BCMI is not applicable to<br>footbridges although the principles are<br>used. Refer to BCMI code<br>NR/L3/CIV/006/2C and consider as an<br>overbridge. Elements are numbered from<br>left to right when looking from ES1 to ES2,<br>where ES1 is left of low mileage when<br>facing high mileage.    | RD - Record Drawings                                 |
| General                       | Construction date                                              | Date of construction. If unknown, estimate date and add comment.                                                                                                    | RD - Record Drawings                                 |
| General                       | Superstructure<br>date                                         | Date of superstructure construction. If<br>unknown, estimate date and add<br>comment.                                                                                                    | RD - Record Drawings                                 |
| General                       | CARRS Parent<br>GUID                                           | Number input required                                                                                                    | TS - Level Zero Task List                            |
| General                       | CARRS Child<br>GUID                                            | Number input required                                                                                                    | TS - Level Zero Task List                            |
| General                       | Deck reference                                                 | Select option from dropdown menu -<br>options from "DK1" to "DK20"                                                                                                    |                                                      |
| General                       | Obstacle crossed:<br>Type, Name                                | Select from dropdown menu for type -<br>describe the name of the obstacle, e.g.<br>A321 public road.                                                                                                    | RD - Record Drawings; AR -<br>Last Assessment Report |
| General                       | Loading<br>requirement to<br>NR/L3/CIV/023                     | Select the loading requirement of the<br>footbridge from the dropdown. Choice of<br>loading will affect the assessed category<br>and utilisation factor of a section. Live load<br>capacity is unaffected.                                                                                                    |                                                      |
| General<br>Sheet name: GN_Gen | Source type - Last<br>Detailed<br>Examination<br>report (Date) | Use the format "dd/mm/yyyy"                                                                                                    | Page                                                 |

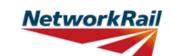

| Sheet name | Input data         | Description                              | Suggested Sources |
|------------|--------------------|------------------------------------------|-------------------|
|            | Source type - Last |                                          |                   |
| Conorol    | Detailed           | Name of organisation that wrote the Last |                   |
| General    | Examination        | Detailed Examination Report              |                   |
|            | report (By)        |                                          |                   |
|            | Source type - Last |                                          |                   |
| General    | Assessment         | Use the format "dd/mm/yyyy"              |                   |
|            | Report (Date)      |                                          |                   |
|            | Source type - Last |                                          |                   |
| General    | Assessment         | Name of organisation that wrote the Last |                   |
| Conoral    | Report (By)        | Assessment Report.                       |                   |
|            | Source type - Last |                                          |                   |
|            | Inspection for     |                                          |                   |
| General    | Assessment         | Use the format "dd/mm/yyyy"              |                   |
|            |                    |                                          |                   |
|            | report (Date)      |                                          |                   |
|            | Source type - Last |                                          |                   |
| General    | Inspection for     | Name of organisation that wrote the Last |                   |
|            | Assessment         | Inspection for Assessment Report         |                   |
|            | report (By)        |                                          |                   |
|            | Source type -Last  |                                          |                   |
| General    | Visual             | Use the format "dd/mm/yyyy"              |                   |
| Conora     | Examination        |                                          |                   |
|            | report -1 (Date)   |                                          |                   |
|            | Source type -Last  |                                          |                   |
| General    | Visual             | Name of organisation that wrote the Last |                   |
| General    | Examination        | Visual Examination Report 1.             |                   |
|            | report -1 (By)     |                                          |                   |
|            | Source type -Last  |                                          |                   |
| 0          | Visual             |                                          |                   |
| General    | Examination        | Use the format "dd/mm/yyyy"              |                   |
|            | report -2 (Date)   |                                          |                   |
|            | Source type -Last  |                                          |                   |
|            | Visual             | Name of organisation that wrote the Last |                   |
| General    | Examination        | Visual Examination Report 2.             |                   |
|            | report -2 (By)     |                                          |                   |
|            | Source type -      |                                          |                   |
|            | Additional         |                                          |                   |
| General    | Examination        | Use the format "dd/mm/yyyy"              |                   |
|            | reports (Date)     |                                          |                   |
|            | Source type -      | <u> </u>                                 |                   |
|            | Additional         | Name of organisation that wrote the      |                   |
| General    | Examination        | -                                        |                   |
|            |                    | Additional Examination Reports.          |                   |
|            | reports (By)       | <u> </u>                                 |                   |
| Conord     | Source type -      |                                          |                   |
| General    | SCMI report        | Use the format "dd/mm/yyyy"              |                   |
|            | (Date)             |                                          |                   |
| General    | Source type -      | Name of organisation that wrote the SCMI |                   |
|            | SCMI report (By)   | Report.                                  |                   |
|            | Source type -      |                                          |                   |
| General    | Supplementary      | Use the format "dd/mm/yyyy"              |                   |
| Concial    | Site Inspection    | ose the format du/min/yyyy               |                   |
|            | (Date)             |                                          |                   |

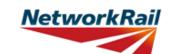

| Sheet name | Input data                                                                       | Description                                                                                                 | Suggested Sources |
|------------|----------------------------------------------------------------------------------|----------------------------------------------------------------------------------------------------|-------------------|
| General    | Source type -<br>Supplementary<br>Site Inspection<br>(By)                        | Name of organisation that undertook the Supplementary Site Inspection.                                      |                   |
| General    | Date of last<br>inspection for<br>assessment<br>(Date)                           | Use the format "dd/mm/yyyy"                                                                                 |                   |
| General    | Date of last<br>inspection for<br>assessment (By)                                | Name of organisation that undertook the inspection for assessment                                           |                   |
| General    | Source type -<br>Record Drawings                                                 | Use the format "5E/1720/1, 3, 5-7 & 21"                                                                     |                   |
| General    | Source type -Five<br>Mile Plans                                                  | Use the format "Dated …"                                                                                    |                   |
| General    | Source type -<br>Sectional<br>Appendices                                         | Use the format "Dated …"                                                                                    |                   |
| General    | Source type -Level<br>0 Task List                                                | Use the format "Dated …"                                                                                    |                   |
| General    | Source type -<br>Internet                                                        | Use the format "Dated …, web address<br>…"                                                                  |                   |
| General    | Source type -<br>Hidden Critical<br>Element<br>Examination<br>Report             | Use the format "Dated …, by …"                                                                              |                   |
| General    | Offline supporting<br>calculations &<br>sketches (OL1-<br>OL10) (Source<br>Type) | Title and/or brief description of the offline supporting document to be appended to the Level 0 Assessment. |                   |
| General    | Offline supporting<br>calculations &<br>sketches (OL1-<br>OL10) (Date)           | Use the format "dd/mm/yyyy"                                                                                 |                   |
| General    | Offline supporting<br>calculations &<br>sketches (OL1-<br>OL10) (By)             | Name of organisation that created the document.                                                             |                   |

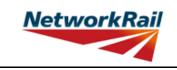

| Sheet name | Input data                                                           | Description                                                                                                    |  |
|------------|----------------------------------------------------------------------|----------------------------------------------------------------------------------------------------|--|
| FormAA0    | Assessment<br>checklist                                              | Drop down menu -options "Yes" or "No" to all the 11 questions.                                                                                                    |  |
| FormAA0    | Assessment<br>checklist                                              | Question 1: This Level 0 Assessment Tool assumes the deck is simply supported.                                                                                                    |  |
| FormAA0    | Assessment<br>checklist                                              | Question 2: Only bridge spans greater than 2m and up to 30m (skew) can be assessed using this Level 0 Assessment Tool.                                                                                                    |  |
| FormAA0    | Assessment<br>checklist                                              | Question 3: Only skews no greater than 20 degrees can be assessed using<br>this Level 0 Assessment Tool unless the Assessor and CRE agree that the<br>elements being assessed are not subjected to significant torsional effects.<br>The justification to assess elements of decks with skews in excess of 20<br>degrees must be input.                                                                                                    |  |
| FormAA0    | Assessment<br>checklist                                              | Question 4: This Tool only covers footbridges and does not allow for any vehicle loading.                                                                                                    |  |
| FormAA0    | Assessment<br>checklist                                              | Question 5: This Level 0 Assessment Tool does not assess any composite concrete and steel elements.                                                                                                    |  |
| FormAA0    | Assessment<br>checklist                                              | Question 6: This Level 0 Assessment Tool assumes the deck and its elements are all simply supported and statically determinate.                                                                                                    |  |
| FormAA0    | Assessment<br>checklist                                              | Question 7: This Level 0 Assessment Tool limits the number of main beams per deck to 5. If the deck has more than 5 main beams, the assessor shall                                                                                                    |  |
| FormAA0    | Assessment<br>checklist                                              | Question 8: The Tool considers cross girders to be equally spaced.                                                                                                    |  |
| FormAA0    | Assessment<br>checklist                                              | Question 9: This Level 0 Assessment Tool is only valid where the cross girder spacing is not greater than 1/4 of the span.                                                                                                    |  |
| FormAA0    | Assessment<br>checklist                                              | Question 10: This Level 0 Assessment Tool is only valid where the primary load bearing elements are not stiffened longitudinally.                                                                                                    |  |
| FormAA0    | Assessment<br>checklist                                              | Question 11: This Level 0 Assessment Tool considers only those structures that can be defined from the form code options given.                                                                                                    |  |
| FormAA0    | Enter correct form code                                              | This field will become available if the answer to Question 11 is "No". Provide<br>the correct form code for the structure if the bridge deck is not correctly and<br>completely defined using the available form code options. The correct form<br>code is selected using the form code builder which allows access to all<br>available form codes.                                                                                                    |  |
| FormAA0    | Structural form code                                                 | Form code consists of 5 letters/numbers (Ref1-Ref5) representing: Bridge<br>Type (Ref1), Primary Longitudinal Elements (Ref2), No. of Primary<br>Elements (Ref3), Floor Types (Ref4) and Track/Road Form (Ref5). Drop<br>down menus with valid combinations for the form codes included in the Tool<br>are provided. The assessor must choose the form code combination that<br>defines the bridge deck correctly and completely.                                                                                                    |  |
| FormAA0    | Justification for<br>adopting Level 0<br>assessment (if<br>required) | If the answer to any of the questions in the Assessment Checklist answered<br>in such a way as to make the bridge deck unsuitable for assessment the<br>following statement will appear: "Bridge deck is NOT suitable for Level 0<br>assessment.". However, a bridge should not be excluded from level 0<br>assessment based on this. Assessing organisation should use their<br>experience and engineering judgement to populate as many primary<br>elements as possible in the Assessment Tool and record the justification in<br>this box. |  |

# NetworkRail

#### **GUIDANCE NOTES**

| Sheet name | Input data               | Description                                                                                                    |  |
|------------|--------------------------|----------------------------------------------------------------------------------------------------|--|
| FormAA0    | Name/Signing<br>Form AA0 | Name of the CRE from the Assessing organisation. To be filled by the CRE.                                                                                                    |  |
| FormAA0    | Title/Signing Form AA0   | Title of the CRE from the Assessing organisation. To be filled by the CRE.                                                                                                    |  |
| FormAA0    | Signing Form AA0         | The Form AA0 should only signed by the CRE. After filling in the Name and<br>Title, go to Assessment menu and select "Sign Forms". It is the<br>responsibility of the Assessor to ensure each form is signed by a competent<br>and approved person. The signatures will be checked and approved by<br>Network Rail Structures Managers. Completing the signing procedure will<br>lock all the information in Form AA0 sheet. |  |

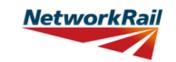

| Sheet name | Input data                     | Description                                                                                                    |  |
|------------|--------------------------------|----------------------------------------------------------------------------------------------------|--|
|            |                                | The form code in the Tool is to be<br>populated using the drop down list. This<br>may be different than what is in the<br>spreadsheet provided by Network Rail<br>separately. Network Rail will capture the<br>form code from the Tool which will form<br>the definitive list.                                                                                                    |  |
| FormAA0    | Structural form code - Ref1    | Bridge Type (Ref1)<br>H - Half-through bridges<br>D - Decks                                                                                                    |  |
| FormAA0    | Structural form code - Ref2    | Primary Longitudinal Elements (Ref2)E - Plate girdersZ - Z type girdersA - Metal girder and timber/stone deckD - Trough girdersF - Filler/cased beamG - Metal girder and metal deckT - Longitudinal troughingJ - Metal Girder with Jack Arches                                                                                                    |  |
| FormAA0    | Structural form code - Ref3    | No. of Primary Elements (Ref3)<br>2 - Two girders/trusses<br>3 - Three girders/trusses<br>M - More than 3 girders<br>-                                                                                                    |  |
| FormAA0    | Structural form<br>code - Ref4 | Floor Types (Ref4)F - Cross girders with floor platesA - Cross girder and timber deckC - Cross girder encased in concrete(concrete not assessed)D - Cross girder and concrete floorT - Transverse troughingU - Transverse timber and timber deckE - Concrete floor (concrete not assessed)P - Floor plate (plate not assessed)P - Floor plate (vith stiffeners in concrete floor not assessed)S - Floor plate with stiffeners in concrete (floor not assessed)J - Cross girders with Jack Arches |  |
| FormAA0    | Structural form code - Ref5    | <u>Track/Road Form (Ref5)</u><br>F - Foot Only                                                                                                    |  |
| FormAA0    | Structural form code           | The allowable combinations of the above five codes can be found within the Tool.                                                                                                    |  |
| FormAA0    | Structural form code           | If compression flange is not restrained by the deck then consider as a half through structure.                                                                                                    |  |

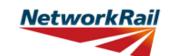

| Sheet name | Input data                                 | Description                                                                                                    | Suggested Sources                                    |
|------------|--------------------------------------------|----------------------------------------------------------------------------------------------------|------------------------------------------------------|
| Deck       | Span number                                | Number is required.                                                                                                    |                                                      |
| Deck       | Supports 1st                               | Label it as per BCMI code<br>NR/L3/CIV/006/2C, i.e. ES1, IS1, etc.<br>Refer to the sketch provided in the tab.                                                                                                    |                                                      |
| Deck       | Supports 2nd                               | Label it as per BCMI code<br>NR/L3/CIV/006/2C, i.e. ES1, IS1, etc.<br>Refer to the sketch provided in the tab.                                                                                                    |                                                      |
| Deck       | Min vertical clearance to soffit:          | Number is required.                                                                                                    | DE - Last Detailed Examination report; Internet      |
| Deck       | Skew:                                      | The Tool assumes a torsionless system<br>and as such the skew angle is limited to a<br>max +/- 20 degrees unless justified<br>otherwise. Skew effects are not<br>considered in this Level 0 Assessment<br>Tool and all decks are considered square.                                                                                                    | RD - Record Drawings; AR -<br>Last Assessment Report |
| Deck       | Minor elements<br>(individually<br>marked) | Refer to BCMI code NR/L3/CIV/006/2C<br>and Abbreviation list part of this Guidance<br>Note. Although BCMI is not applicable to<br>footbridges, the principles of the system<br>are used.                                                                                                    |                                                      |
| Deck       | Applicable                                 | Select "Yes" from the drop down list if the<br>minor elements exist. Otherwise select<br>"No". The assessor must fill this column in<br>full as this will define the deck and<br>subdecks.                                                                                                    |                                                      |
| Deck       | Name in RD (AR)                            | Label/name of the element used in VERA/RD/AR for reference code.                                                                                                    | RD - Record Drawings; AR -<br>Last Assessment Report |
| Deck       | Correct BCMI<br>Code                       | If the element is not correctly defined using the code field, enter the correct reference.                                                                                                    |                                                      |
| Deck       | Correct BCMI No                            | If the element is not correctly defined<br>using the code field, enter the correct<br>reference.                                                                                                    |                                                      |
| Deck       | Assmt Calcs                                | Select whether assessment calculations<br>are required for the elements listed using<br>the drop down menu - options "Yes" or<br>"No". Note that only elements that have<br>been identified as applicable for the<br>structure can be selected.<br>Only elements with different cross section,<br>condition, loading or length should be<br>chosen for "Assmt Calcs". When two (or<br>more) elements are the same only one<br>can be chosen for calculations and<br>commenting facilities used to record why<br>other elements have not been calculated.<br>(e.g. Element same as) |                                                      |

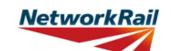

|            |                      |                                                                                                    | Version FBM 3.1                                      |
|------------|----------------------|----------------------------------------------------------------------------------------------------|------------------------------------------------------|
| Sheet name | Input data           | Description                                                                                                    | Suggested Sources                                    |
| Subdeck    | No                   | XGE, XGI and DCK are collectively<br>marked within a sub-deck (e.g. XGE1,<br>XGI1 and DCK1 refer to all XGs and<br>DCKs in sub-deck number 1). Refer to<br>BCMI code NR/L3/CIV/006/2C. Level 0<br>assessment only allows for quantitative<br>assessment of two DCK types -<br>transverse troughing and longitudinal<br>timber decking.<br>Select from drop down menu - 5 options<br>(1 to 5)                                                                                                    |                                                      |
| Subdeck    | (Index)              | Select reference (index) number from<br>drop down menu - options from "(0)" to<br>"(9)".<br>To allow for the elements to be individually<br>marked it is suggested an extra index (i) to<br>be added i.e. XGI1(1), XGI1(2),,<br>XGE1(1), XGE1(2),<br>An index (0) can be used to mark these<br>elements as a group e.g. LSI1(0),<br>XGE1(0), and will have the same meaning<br>as in the current BCMI code.<br>If the assessed element can represent all<br>inner cross girders in sub-deck number 1,<br>the assessment results will be presented<br>for XGI1(0).<br>If there is damage/corrosion issue with<br>inner cross girder number 2 in sub-deck<br>number 1, then results will be presented<br>for XGI1(2).<br>The additional index (i) numbering will<br>follow the same convention as for all<br>minor elements in a deck i.e. low to high<br>mileage.<br>Refer to sketch. |                                                      |
| Subdeck    | Name in RD (AR)      | Label/name of the element used in VERA/RD/AR for reference.                                                                                                    | RD - Record Drawings; AR -<br>Last Assessment Report |
| Subdeck    | Correct BCMI<br>Code | If the element is not correctly defined<br>using the code field, enter the correct<br>reference.                                                                                                    |                                                      |
| Subdeck    | Correct BCMI No      | If the element is not correctly defined<br>using the code field, enter the correct<br>reference.                                                                                                    |                                                      |

**NetworkRail** 

#### **GUIDANCE NOTES**

Level 0 Assessment Tool Version FBM 3.1

|            |              |                                                                                                    | Version FBM 3.1   |
|------------|--------------|----------------------------------------------------------------------------------------------------|-------------------|
| Sheet name | Input data   | Description                                                                                                    | Suggested Sources |
| Subdeck    | Assmt Calcs  | Specify which minor elements will be<br>assessed by selecting "Yes" or "No" from<br>the drop down menu. Note that only<br>elements that have been identified by<br>filling the subdeck and index references<br>can be selected.<br>Only elements with different cross section,<br>condition, loading or length should be<br>chosen for "Assmt Calcs". When two (or<br>more) elements are the same only one<br>can be chosen for calculations and<br>commenting facilities used to record why<br>other elements have not been calculated.<br>(e.g. Element same as) |                   |
| Subdeck    | XGs' spacing | XG spacing is the distance between the cross girders (c/c).                                                                                                    |                   |
| Subdeck    | Units        | Select units from drop down menu - 4 options (in, ft, m, mm)                                                                                                    |                   |
| Subdeck    | Source       | Select information source from drop down<br>menu - 13 options (refer to tab "General"<br>for information sources)                                                                                                    |                   |

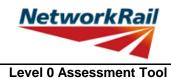

|            |                                            |                                                                                                    | VCISION I BIN 0.1                                                                                      |
|------------|--------------------------------------------|----------------------------------------------------------------------------------------------------|----------------------------------------------------------------------------------------------------|
| Sheet name | Input data                                 | Description                                                                                                    | Suggested Sources                                                                                      |
| Deck_Width | Units                                      | Select units from drop down menu - 4<br>options ("in", "ft", "m", "mm")                                                                                                    | RD - Record Drawings; AR -<br>Last Assessment Report; IR -<br>Last Inspection for Assessment<br>report |
| Deck_Width | Source                                     | Select information source from drop down<br>menu - 13 options (refer to tab "General"<br>for information sources)                                                                                                    | RD - Record Drawings; AR -<br>Last Assessment Report; IR -<br>Last Inspection for Assessment<br>report |
| Deck_Width | Deck and sub-<br>decks width,<br>Distances | These are the distances between the main<br>longitudinal elements starting from the set<br>datum. Datum is at the centre of the left<br>most longitudinal deck element when<br>looking along the bridge from ES1 to ES2,<br>with ES1 left of low mileage when facing<br>high mileage, i.e. MGE1. Enter distances<br>as shown on the sketch i.e. distances<br>between adjacent elements. | RD - Record Drawings; AR -<br>Last Assessment Report; IR -<br>Last Inspection for Assessment<br>report |

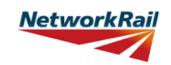

| Sheet name      | Input data                    | Description                                                                                                    | Suggested Sources                                                                                      |
|-----------------|-------------------------------|----------------------------------------------------------------------------------------------------|----------------------------------------------------------------------------------------------------|
| End_connections | Typical XG/DCK                | A drop down list will be available if                                                                                                    |                                                                                                    |
|                 | element                       | XG/DCK are present.                                                                                                    |                                                                                                    |
| End_connections | Typical MG                    | A drop down list will be available if MG                                                                                                    |                                                                                                    |
|                 | element                       | are present.                                                                                                    |                                                                                                    |
| End_connections | Type of fasteners             | Select detail from drop down menu -<br>"rivets" / "bolts"                                                                                                    | RD - Record Drawings; AR -<br>Last Assessment Report; IR -<br>Last Inspection for Assessment<br>report |
| End_connections | Bolted/riveted connection?    | Yes/no input. If a bolted or riveted end<br>connection is present, select 'Yes' from<br>the drop-down menu.                                                                                                    |                                                                                                    |
| End_connections | Welded<br>connection?         | Yes/no input. If a welded end connection<br>is present, select 'Yes' from the drop-down<br>menu. Note that 'Yes' may be input for<br>both bolted/riveted and welded<br>connections (i.e. cases where the minor<br>element is welded to an end plate, which<br>is in turn fastened to the major element<br>with bolts/rivets). |                                                                                                    |
| End_connections | Fasteners'<br>Material        | Select fastener material from drop down<br>menu - 7 options ("-", Wrought iron, Steel -<br>Pre 1906, Steel - After 1906, Gr 4.6 Bolts,<br>Gr 8.8 Bolts, Gr 10.9 Bolts). If not<br>applicable you must leave blank.                                                                                                    | RD - Record Drawings; AR -<br>Last Assessment Report; IR -<br>Last Inspection for Assessment<br>report |
| End_connections | Number                        | Input the number of fasteners which are in<br>single shear, i.e. count the number of<br>rivets/bolts to the web of the element to<br>which the relevant element is connected<br>as shown on the sketch                                                                                                    | RD - Record Drawings; AR -<br>Last Assessment Report; IR -<br>Last Inspection for Assessment<br>report |
| End_connections | Size                          | Input the diameter of rivets or input diameter of the shank of bolts.                                                                                                    | RD - Record Drawings; AR -<br>Last Assessment Report; IR -<br>Last Inspection for Assessment<br>report |
| End_connections | Units                         | Select units from drop down menu - 4 options (in, ft, m, mm)                                                                                                    |                                                                                                    |
| End_connections | Source                        | Select information source from drop down<br>menu - 13 options (refer to tab "General"<br>for information sources)                                                                                                    |                                                                                                    |
| End_connections | Weld length (per<br>web face) | Input the length of weld along one face of<br>the web only. For example, for a 400mm<br>deep web welded to an end plate along its<br>full depth, weld length should be entered<br>as 400mm.                                                                                                    | RD - Record Drawings; AR -<br>Last Assessment Report; IR -<br>Last Inspection for Assessment<br>report |
| End_connections | Throat thickness              | Input the throat thickness of the weld (note - not leg length)                                                                                                    | RD - Record Drawings; AR -<br>Last Assessment Report; IR -<br>Last Inspection for Assessment<br>report |

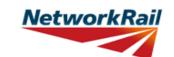

|                 |                        |                                                                                                    | Version FBM 3.1                                                                                        |
|-----------------|------------------------|----------------------------------------------------------------------------------------------------|----------------------------------------------------------------------------------------------------|
| Sheet name      | Input data             | Description                                                                                                    | Suggested Sources                                                                                      |
| End_connections | End plate material     | Select end plate material from drop down<br>menu - 11 options (Wrought iron, Steel -<br>Pre 1906, Steel - After 1906, Steel BS 15:<br>1906, Steel BS 15: 1948, Steel BS 15:<br>1961, Steel BS 548: 1934, Steel BS 968:<br>1941, Steel BS 968: 1962, Steel BS<br>2762:1956 NDIA, IIA, IIIA, IVA, VA, Steel<br>BS 2762:1956 NDIB, IIB, IIIB, IVB, VB). If<br>welded directly to the web of the major<br>element, select major element web<br>material instead. | RD - Record Drawings; AR -<br>Last Assessment Report; IR -<br>Last Inspection for Assessment<br>report |
| End_connections | End plate<br>thickness | Input the thickness of the end plate that<br>the minor element is welded to. If welded<br>directly to the web of the major element,<br>input web thickness of major element.                                                                                                    | RD - Record Drawings; AR -<br>Last Assessment Report; IR -<br>Last Inspection for Assessment<br>report |

|            |            | GUIDANCE NOTES                                   | Level 0 Assessment Tool |
|------------|------------|--------------------------------------------------|-------------------------|
|            |            |                                                  | Version FBM 3.1         |
| Sheet name | Input data | Description                                      | Suggested Sources       |
|            |            | Free text space provided for recording the       |                         |
| SSI        |            | findings of supplementary site inspection (SSI). |                         |

## NetworkRail

#### **GUIDANCE NOTES**

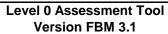

|            |                                                 |                                                                                                    | Version FBM 3.1                                                                         |
|------------|-------------------------------------------------|----------------------------------------------------------------------------------------------------|-----------------------------------------------------------------------------------------|
| Sheet name | Input data                                      | Description                                                                                                    | Suggested Sources                                                                       |
| DK_Qual    |                                                 | For elements where a qualitative check is<br>appropriate, the Tool has been designed<br>so that the assessing engineer can record<br>the judgement on whether the structure is<br>adequate or not (as opposed to<br>automating it based on the defect details<br>input).<br>Defects are noted using a drop down list<br>to show the basis of the judgement. |                                                                                         |
| DK_Qual    |                                                 | Elements are grouped together by similar<br>type. For example all bearings are<br>included in one table with one list of<br>standard defects. So a noted crack could<br>apply to any bearing. Greater details can<br>be included, where necessary, by using<br>the commenting facility.                                                                     |                                                                                         |
| DK_Qual    | Material                                        | Select element material from drop down<br>menu - 11 options ("Masonry", "Concrete",<br>"Steel", "Wrought Iron", "Cast Iron",<br>"Timber, Elastomeric", "Felt", "Other",<br>"Unknown", "N/A").                                                                                                    | DE - Last Detailed Examination<br>report; IR - Last Inspection for<br>Assessment report |
| DK_Qual    | Defects                                         | Record whether any defects have been<br>identified. Select from drop down menu - 4<br>options ("Yes", "No", "Unknown", "N/A").<br>These affect the recommendation for<br>further action.                                                                                                    | DE - Last Detailed Examination<br>report; IR - Last Inspection for<br>Assessment report |
| DK_Qual    | Source                                          | Select information source from drop down<br>menu - 13 options (refer to tab "General"<br>for information sources)                                                                                                    |                                                                                         |
| DK_Qual    | Qualitative<br>assessment result                | Record the qualitative assessment result<br>from drop down menu - 3 options<br>("Adequate", "Inadequate",<br>"Indeterminate"). Indeterminate should be<br>selected when it has not been possible to<br>determine the adequacy from the<br>information available.                                                                                            |                                                                                         |
| DK_Qual    | Qualitative Result<br>based on Minor<br>Element | Choose the leading minor element (with<br>the most significant defect) that the<br>qualitative result is based on.<br>If no defects, select the first relevant<br>element code listed above this entry and<br>choose an element number of 1 (e.g.<br>DCK1).                                                                                                 |                                                                                         |

### NetworkRail

#### **GUIDANCE NOTES**

|            |                                                 |                                                                                                    | Version FBM 3.1                                                                         |
|------------|-------------------------------------------------|----------------------------------------------------------------------------------------------------|-----------------------------------------------------------------------------------------|
| Sheet name | Input data                                      | Description                                                                                                    | Suggested Sources                                                                       |
| ES_IS_Qual |                                                 | For elements where a qualitative check is<br>appropriate, the Tool has been designed<br>so that the assessing engineer can record<br>the judgement on whether the structure is<br>adequate or not (as opposed to<br>automating it based on the defect details<br>input).<br>Defects are noted using a drop down list<br>to show the basis of the judgement. |                                                                                         |
| ES_IS_Qual |                                                 | Elements are grouped together by similar<br>type. For example all abutments and wing<br>walls are included on one table with one<br>list of standard defects. So a noted crack<br>could apply to either abutment or any wing<br>walls. Further details can be included,<br>where necessary, by using the<br>commenting facility.                            |                                                                                         |
| ES_IS_Qual | Material                                        | Select element material from drop down<br>menu - 11 options ("Masonry", "Concrete",<br>"Steel", "Wrought Iron", "Cast Iron",<br>"Timber, Elastomeric", "Felt", "Other",<br>"Unknown", "N/A").                                                                                                    | IR - Last Inspection for<br>Assessment report; DE - Last<br>Detailed Examination report |
| ES_IS_Qual | Defects                                         | Record whether any defects have been<br>identified. Select from drop down menu - 4<br>options ("Yes", "No", "Unknown", "N/A").<br>These affect the recommendation for<br>further action.                                                                                                    | IR - Last Inspection for<br>Assessment report; DE - Last<br>Detailed Examination report |
| ES_IS_Qual | Source                                          | Select information source from drop down<br>menu - 13 options (refer to tab "General"<br>for information sources)                                                                                                    |                                                                                         |
| ES_IS_Qual | Qualitative<br>assessment result                | Record the qualitative assessment result<br>from drop down menu - 3 options<br>("Adequate", "Inadequate",<br>"Indeterminate"). Indeterminate should be<br>selected when it has not been possible to<br>determine the adequacy from the<br>information available.                                                                                            |                                                                                         |
| ES_IS_Qual | Qualitative Result<br>based on Minor<br>Element | Choose the leading minor element (with<br>the most significant defect) that the<br>qualitative result is based on.<br>If no defects, select the first relevant<br>element code listed on the tab above this<br>entry and add an element number of 1<br>(e.g. ABT1).                                                                                         |                                                                                         |

|            |            | GUIDANCE NOTES                                                                                                    | Level 0 Assessment Tool<br>Version FBM 3.1 |
|------------|------------|----------------------------------------------------------------------------------------------------|--------------------------------------------|
| Sheet name | Input data | Description                                                                                                    | Suggested Sources                          |
| LL-Predef  |            | Predefined live loads are pedestrian load<br>(3, 4 or 5kN/m^2 depending on Footbridge<br>Category A-C selected on the General<br>tab) and nominal point load (1.5kN) for<br>assessing transverse elements. There are<br>no cells for input. |                                            |

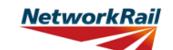

| Sheet name  | Input data                                                                  | Description                                                                                                    | Suggested Sources |
|-------------|-----------------------------------------------------------------------------|----------------------------------------------------------------------------------------------------|-------------------|
| AssmtStatus | Assessment<br>status                                                        | Select status of this assessment from the<br>drop down menu - 3 options (Provisional,<br>Updated, Revalidated). The assessment<br>status will automatically be changed to<br>Final once the Form BA0(1) is signed by<br>the CRE.           |                   |
| AssmtStatus | Outstanding<br>actions -Review of<br>record drawings                        | Select from drop down menu - options<br>"Yes", "No" or "N/A".                                                                                                    |                   |
| AssmtStatus | Outstanding<br>actions -Site<br>measurement of<br>key/missing<br>dimensions | Select from drop down menu - options<br>"Yes", "No" or "N/A". CRE is responsible<br>for the review of the comments inserted<br>for outstanding actions and making<br>recommendations regarding site<br>attendance to confirm/collect data. |                   |
| AssmtStatus | Outstanding<br>actions -<br>Confirmation of<br>current condition            | Select from drop down menu - options<br>"Yes", "No" or "N/A".                                                                                                    |                   |
| AssmtStatus | Outstanding<br>actions - Other                                              | Select from drop down menu - options<br>"Yes", "No" or "N/A". If "Yes" insert a<br>comment.                                                                                                    |                   |
| AssmtStatus | Reason/basis for update                                                     | Select from drop down menu - options<br>"Bridge bash damage" or "Other".                                                                                                    |                   |
| AssmtStatus | Reason/basis for revalidation                                               | Select from drop down menu - 4 options<br>(Reconfirmed at next DE, Review of<br>current condition, Review of current use,<br>Other). If "Other" insert a comment.                                                                          |                   |

|            |            | Level 0 Assessment Tool                                                       |                   |
|------------|------------|-------------------------------------------------------------------------------|-------------------|
|            |            |                                                                               | Version FBM 3.1   |
|            |            |                                                                               |                   |
| Sheet name | Input data | Description                                                                   | Suggested Sources |
| CRE        |            | Contractor's responsible Engineer's (CRE) recommendations to be written here. |                   |
|            |            | •                                                                             |                   |

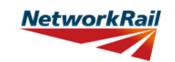

| Sheet name  | Input data         | Description                                   | Suggested Sources |
|-------------|--------------------|-----------------------------------------------|-------------------|
| Form BA0(1) |                    | First part of the Certificate                 |                   |
|             |                    | Input the address of the Company              |                   |
| Form BA0(1) | Address            | responsible for the assessment in Royal       |                   |
|             |                    | Mail standard format.                         |                   |
|             | Name/Signing       | Name of the CRE from the Assessing            |                   |
| Form BA0(1) | Form BA0           | organisation.                                 |                   |
|             | Title/Signing Form | Title of the CRE from the Assessing           |                   |
| Form BA0(1) | BA0                | organisation. To be filled by the CRE.        |                   |
|             |                    | The Form BA0(1) should only be signed         |                   |
|             |                    | by the CRE. After filling in the Name and     |                   |
|             |                    | Title, the CRE must either verify that the    |                   |
|             |                    | Tracking Tables have been populated and       |                   |
|             |                    | checked by selecting "Yes" from the           |                   |
|             |                    | provided dropdown box, or otherwise           |                   |
|             |                    | select "No" but provide justification as to   |                   |
|             |                    | why this has not been carried out. The        |                   |
|             |                    | CRE may then go to the Assessment tab         |                   |
|             |                    | and select "Sign Forms" to complete Form      |                   |
|             |                    | BA0 sign-off. It is the responsibility of the |                   |
|             |                    | Assessor to ensure each form is signed by     |                   |
|             |                    | a competent and approved person. The          |                   |
|             |                    | signatures will be checked and approved       |                   |
|             |                    | by Network Rail Structures Managers.          |                   |
| Form BA0(1) | Signing Form BA0   | Completing the signing procedure will lock    |                   |
|             |                    | all the information in Form BA0(1) sheet.     |                   |
|             |                    |                                               |                   |
|             |                    | Before signing the Form BA0(1) form the       |                   |
|             |                    | inputs will be checked to ensure no           |                   |
|             |                    | changes have been made since the              |                   |
|             |                    | calculation was run. If changes have been     |                   |
|             |                    | made, the calculation must be re-run          |                   |
|             |                    | before signing the forms. The Form            |                   |
|             |                    | BA0(1) cannot be signed unless Tracking       |                   |
|             |                    | Table status has been verified (with either   |                   |
|             |                    | a 'Yes' response, or a 'No' response with     |                   |
|             |                    | accompanying justification) and all           |                   |
|             |                    | scenarios have been calculated using the      |                   |
|             |                    | 'Calculate Scenarios' > 'Calculate All'       |                   |
|             |                    | button. This is even the case if only         |                   |
|             |                    |                                               |                   |
|             |                    | Scenario 1 (predefined) is being used.        |                   |

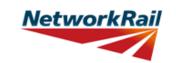

| Sheet name  | Input data                | Description                                                                                                    | Suggested Sources |
|-------------|---------------------------|----------------------------------------------------------------------------------------------------|-------------------|
| Form BA0(2) |                           | Second part of the Certificate                                                                                                    |                   |
| Form BA0(2) | Name/Signing<br>Form BA0  | Name of the Structure Manager, Network Rail.                                                                                                    |                   |
| Form BA0(2) | Title/Signing Form<br>BA0 | Title of the Structure Manager, Network<br>Rail. To be filled by the Structure<br>Manager.                                                                                                    |                   |
| Form BA0(2) | Signing Form BA0          | The Form BA0(2) should only be signed<br>by the Structure Manager. After filling in<br>the Name and Title, go to Assessment<br>menu and select "Sign Forms".<br>Completing the signing procedure will lock<br>the relevant information in Form BA0(2)<br>sheet (i.e. "Structures Manager's<br>comments on assessment") and change<br>the Assessment Status to "Final".<br>Before signing the Form BA0(2) form the<br>inputs will be checked to ensure no<br>changes have been made since the<br>calculation was run. If changes have been<br>made, the calculation must be re-run<br>before signing the forms.<br>On signing, two XML files will be created<br>which are used for adding assessment<br>information to the Level 0 database and<br>CSAMS database respectively. |                   |

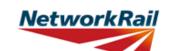

|            |                                                 |                                                                                                    | Version FBM 3.1                                                                                        |
|------------|-------------------------------------------------|----------------------------------------------------------------------------------------------------|----------------------------------------------------------------------------------------------------|
| Sheet name | Input data                                      | Description                                                                                                    | Suggested Sources                                                                                      |
| El_Loads   |                                                 | Loading must be specified per element.<br>Dead loads are calculated based on<br>midspan section properties for each<br>element.<br>There are 3 options to specify SDLs: The<br>user may input depth and material; or<br>depth and unit weight; or calculated<br>loading.<br>If other than gfL=1.2 factor is appropriate<br>for the loading added as "Other SDLs", the<br>input value has to be corrected with the<br>ratio gfL/1.2. |                                                                                                    |
| El_Loads   | Loaded width<br>(Pedestrian Load)<br>of Element | The width of loading to be applied to the<br>element should be input. For main girders<br>this is typically the proportion of floor load<br>acting on the girder. For cross girders this<br>is typically the cross girder spacing. Live<br>load is applied individually to each element<br>and is not automatically transferred<br>between elements.                                                                                |                                                                                                    |
| EI_Loads   | Units                                           | Select units from drop down menu - 4<br>options ("in", "ft", "m", "mm")                                                                                                    |                                                                                                    |
| EI_Loads   | Source                                          | Select information source from drop down<br>menu - 13 options (refer to tab "General"<br>for information sources)                                                                                                    |                                                                                                    |
| El_Loads   | SDLs: Name                                      | Add name of another SDL if different than<br>the SDLs pre-defined. All input units to be<br>kN and m.                                                                                                    | RD - Record Drawings; AR -<br>Last Assessment Report; IR -<br>Last Inspection for Assessment<br>report |
| El_Loads   | General comment                                 | Additional SDLs may be input or<br>calculated in the Tool. They are classified<br>as either "Area loads" (e.g. waterproofing)<br>or "Line loads" (e.g. parapets) when the<br>deck plan is considered.<br>Note: Due to the often complex nature of<br>footbridge decks the load from cross<br>girders is not automatically applied to the<br>main girder thus all floor loads must be<br>input as a SDL.                             |                                                                                                    |
| El_Loads   | SDLs: Pre-<br>Specified                         | For "XG/"DCK" and "Deck PI." the<br>appropriate gfL is selected based on the<br>material selected or gfL = $1.2$ if no<br>material selected. For "Surfacing" gfL =<br>1.75.                                                                                                    |                                                                                                    |
| El_Loads   | SDLs: Area loads:<br>Depth                      | The assessor may input the depth (or<br>thickness) of the SDL (e.g. waterproofing<br>thickness) and the Tool will use this input<br>to calculate the load to apply. Input must<br>be in metres. (Refer to general comment<br>for this Tab).                                                                                                    | RD - Record Drawings; AR -<br>Last Assessment Report; IR -<br>Last Inspection for Assessment<br>report |

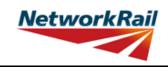

| Sheet name | Input data                   | Description                                                                                                    | Suggested Sources                                                                                      |
|------------|------------------------------|----------------------------------------------------------------------------------------------------|----------------------------------------------------------------------------------------------------|
| EI_Loads   | SDLs: Area loads:<br>Width   | This is the loading width per element for the specified area loading.                                                                                                    | RD - Record Drawings; AR -<br>Last Assessment Report; IR -<br>Last Inspection for Assessment<br>report |
| EI_Loads   | SDLs: Area loads:<br>Loading | An Area load (always in kN/m2) may be<br>input by the user if required. A factor gfL =<br>1.2 is applied to these loadings in the<br>calculation.                                                                                                    | RD - Record Drawings; AR -<br>Last Assessment Report; IR -<br>Last Inspection for Assessment<br>report |
| EI_Loads   | SDLs: Line loads:<br>Area    | The assessor may input the area of the element and the Tool will calculate the line load to apply (e.g. sectional area of a parapet). Input must be in square metres. (Refer to general comment for this Tab). A factor gfL = $1.2$ is applied to these loadings in the calculation.                   | RD - Record Drawings; AR -<br>Last Assessment Report; IR -<br>Last Inspection for Assessment<br>report |
| EI_Loads   | SDLs: Material               | Select the element material from the drop<br>down menu. The menu includes all the<br>options for materials in NR/GN/CIV/025-3,<br>table 4.2 and will use the unit weight<br>therein in calculating the SDL to apply. If<br>not applicable choose "-" from drop down<br>menu and input the unit weight. | RD - Record Drawings; AR -<br>Last Assessment Report; IR -<br>Last Inspection for Assessment<br>report |
| EI_Loads   | SDLs: Unit Weight            | Where the user selects the Material from<br>the Material drop down menu, the Unit<br>Weight (always in kg/m3) in<br>NR/GN/CIV/025-3 table 4.2 is considered.<br>If "-" has been selected from the Material<br>drop down menu, input value.                                                             | RD - Record Drawings; AR -<br>Last Assessment Report; IR -<br>Last Inspection for Assessment<br>report |
| EI_Loads   | SDLs: Line loads:<br>Loading | A Line load (always in kN/m) may be input by the user if required.                                                                                                    | RD - Record Drawings; AR -<br>Last Assessment Report; IR -<br>Last Inspection for Assessment<br>report |

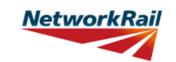

| Sheet name  | Input data                                      | Description                                                                                                    | Suggested Sources                                                                                      |
|-------------|-------------------------------------------------|----------------------------------------------------------------------------------------------------|----------------------------------------------------------------------------------------------------|
| EI_Sections | Units                                           | Select units from drop down menu - 4<br>options ("in", "ft", "m", "mm")                                                                                                    |                                                                                                    |
| EI_Sections | Source                                          | Select information source from drop down<br>menu - 13 options (refer to tab "General"<br>for information sources)                                                                                                    |                                                                                                    |
| EI_Sections | Effective span                                  | Refer to NR/GN/CIV/025 and sketch in the tab. Generally this is the distance between supports of the girder although a number of support arrangements are possible (including bearing plates, rocker bearings, whether there are bearing stiffeners). Insert a comment on how the effective span is calculated.                                                                                                    | RD - Record Drawings; AR -<br>Last Assessment Report; IR -<br>Last Inspection for Assessment<br>report |
| El_Sections | Overall length                                  | Overall length of the girder                                                                                                    | RD - Record Drawings; AR -<br>Last Assessment Report; IR -<br>Last Inspection for Assessment<br>report |
| EI_Sections | Length of the web<br>panel for end<br>shear "a" | This is the distance between bearing<br>stiffener and 1st transverse stiffener. If<br>there is no bearing stiffener fill the<br>distance from end of girder to first<br>transverse stiffener. If plate girder without<br>any transverse stiffeners or rolled section<br>fill the effective span.                                                                                                    | RD - Record Drawings; AR -<br>Last Assessment Report; IR -<br>Last Inspection for Assessment<br>report |
| El_Sections | le / L                                          | Ratio effective length for lateral torsional<br>buckling (le) to effective span (L) of the<br>element. Commenting facilities has to be<br>used to justified the input.                                                                                                    |                                                                                                    |
| EI_Sections | Loaded length                                   | The length over which the live load is applied.                                                                                                    | RD - Record Drawings; AR -<br>Last Assessment Report; IR -<br>Last Inspection for Assessment<br>report |
| EI_Sections | Material                                        | Select material from the drop down menu -<br>12 options (Wrought iron, Steel - Pre<br>1906, Steel - After 1906, Steel BS 15:<br>1906, Steel BS 15: 1948, Steel BS 15:<br>1961, Steel BS 548: 1934, Steel BS 968:<br>1941, Steel BS 968: 1962, Steel BS<br>2762:1956 NDIA, IIA, IIIA, IVA, VA, Steel<br>BS 2762:1956 NDIB, IIB, IIIB, IVB, VB,<br>Timber).<br>Note: Timber material used in the Tool is<br>Douglass fir. | RD - Record Drawings; AR -<br>Last Assessment Report; IR -<br>Last Inspection for Assessment<br>report |
| El_Sections | Strengthening<br>material (if<br>strengthened)  | Select material from the drop down menu.<br>(This option is not active for Level 0<br>Assessment.)                                                                                                    | IR - Last Inspection for<br>Assessment report; RD -<br>Record Drawings                                 |
| El_Sections | Cross section type                              | Select cross section type from drop down<br>menu - 9 options (Plate I-girder, Two webs<br>plate girder, Joist, Z-girder, Trough<br>(pressed), Trough (fabricated), Channel,<br>Tee, Rectangular)                                                                                                    | RD - Record Drawings; AR -<br>Last Assessment Report; IR -<br>Last Inspection for Assessment<br>report |

| GUIDANCE NOTES |                |                                                                             | Level 0 Assessment Tool<br>Version FBM 3.1                                                             |
|----------------|----------------|-----------------------------------------------------------------------------|----------------------------------------------------------------------------------------------------|
| Sheet name     | Input data     | Description                                                                 | Suggested Sources                                                                                      |
| El_Sections    | Riveted/Welded | Select connection detail from drop down menu - "riveted" / "welded" girder. | RD - Record Drawings; AR -<br>Last Assessment Report; IR -<br>Last Inspection for Assessment<br>report |

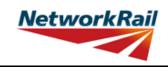

| Sheet name  | Input data                                      | Description                                                                                                    | Suggested Sources                                                                                      |
|-------------|-------------------------------------------------|----------------------------------------------------------------------------------------------------|----------------------------------------------------------------------------------------------------|
| EI_Sections | Effective weld<br>throat (g) (if<br>applicable) | Input effective weld throat thickness.                                                                                                    | RD - Record Drawings; AR -<br>Last Assessment Report; IR -<br>Last Inspection for Assessment<br>report |
| EI_Sections | Type of fasteners                               | Select fastener detail from drop down<br>menu - "rivets" / "bolts"                                                                                                    | RD - Record Drawings; AR -<br>Last Assessment Report; IR -<br>Last Inspection for Assessment<br>report |
| El_Sections | Fasteners'<br>material                          | Select fastener material from drop down<br>menu - 7 options ("-", Wrought iron, Steel -<br>Pre 1906, Steel - After 1906, Gr 4.6 Bolts,<br>Gr 8.8 Bolts, Gr 10.9 Bolts)                                                                                                    | RD - Record Drawings; AR -<br>Last Assessment Report; IR -<br>Last Inspection for Assessment<br>report |
| El_Sections | Fasteners' size                                 | Input diameter of rivets/bolts. Input the minimum rivet/bolt diameter if section is fabricated with different sizes.                                                                                                    | RD - Record Drawings; AR -<br>Last Assessment Report; IR -<br>Last Inspection for Assessment<br>report |
| El_Sections | Fasteners' pitch                                | Input distance between the fasteners c/c.<br>Input the maximum rivet/bolt pitch if it is<br>different along the length of the element.                                                                                                    | RD - Record Drawings; AR -<br>Last Assessment Report; IR -<br>Last Inspection for Assessment<br>report |
| EI_Sections | Code                                            | Select the relevant position along the<br>element from the drop down menu - 7<br>options (Ed, Md, CF, DF, CW, DW, WS).<br>Used for "section reference". Refer to<br>abbreviation list in this document. In<br>addition to the distance from the start<br>point each section is assigned a code/type<br>-Ed, Md, CF, DF, CW, DW, WS. The type<br>is used to identify capacity checks for<br>each section: Ed-Shear, Web/Flange<br>connection; Md-Bending; CF-Bending; DF-<br>Bending; CW-Shear; DW-Shear; WS -<br>Bending. Refer to the sketch in this sheet.<br>WS is not applicable for Tee Sections.<br>These references are used to identify the<br>positions where the elements are<br>assessed in determining the "section<br>reference".<br>All sections should be entered with no<br>empty rows between sections. | RD - Record Drawings; AR -<br>Last Assessment Report; IR -<br>Last Inspection for Assessment<br>report |
| EI_Sections | No.                                             | Select a reference number from the drop<br>down menu - options from "1" to "9". Used<br>for "section reference".                                                                                                    |                                                                                                    |
| El_Sections | Section Reference                               | No manual input required: It has been<br>received from the adjacent input. For<br>clarification see the example: For inner<br>cross girder number 2 in sub-deck number<br>1 the full reference will be:<br>XGI1(2)-Ed1 at 0 m; XGI1(2)-CF1 at x m.<br>Refer to sketch                                                                                                    |                                                                                                    |

### NetworkRail

#### **GUIDANCE NOTES**

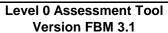

|             |            |                                                                                                    | Version FBM 3.1                                                                                                |
|-------------|------------|----------------------------------------------------------------------------------------------------|----------------------------------------------------------------------------------------------------|
| Sheet name  | Input data | Description                                                                                                    | Suggested Sources                                                                                              |
| El_Sections | Distance   | Input the distance from the start point of<br>the girder. Sections along the girder are<br>identified according to this distance. Note<br>that start point of the girder is defined as<br>the beginning of the effective span. (Refer<br>to the sketch). For all longitudinal<br>elements the start point is at the low<br>mileage end and for all transverse<br>members at the left end when facing high<br>mileage. Distance to curtailment locations<br>along the girder must be entered as the<br>effective curtailment length measured<br>from the beginning of effective span. | RD - Record Drawings; AR -<br>Last Assessment Report; IR -<br>Last Inspection for Assessment<br>report         |
| El_Sections | Condition  | Select appropriate condition description<br>from the dropdown, choose from "As-built<br>Condition", "Current Condition" and<br>"Section with Defect".<br>As-built Condition: The section has been<br>taken as-built taking no account of<br>deterioration.<br>Current Condition: The section has been<br>taken at a location of general<br>deterioration.<br>Section with Defect: The section has been<br>taken at a point of a specific defect.                                                                                                    | DE - Last Detailed Examination<br>report; IR - Last Inspection for<br>Assessment report; BCMI -<br>BCMI report |
| El_Sections | Defect ID  | If the condition of a section is chosen to<br>be "Section with Defect", a Defect ID<br>should be provided.                                                                                                    | Detailed examination report                                                                                    |

| GUIDANCE NOTES |                                                                         |                                                                                                    | Level 0 Assessment Tool<br>Version FBM 3.1                            |
|----------------|-------------------------------------------------------------------------|----------------------------------------------------------------------------------------------------|-----------------------------------------------------------------------|
| Sheet name     | Input data                                                              | Description                                                                                                    | Suggested Sources                                                     |
| El-BS_Qual     | Enhanced<br>qualitative bearing<br>stiffener<br>assessment<br>questions | Drop down menu - 3 options (Yes, No,<br>N/A). Answer the questions starting with<br>the top one. Subsequent questions<br>depend on the response to the previous<br>question. The assessor must provide<br>justification for the answers including any<br>corrosion using the commenting facility. | RD - Record Drawings<br>IR - Last Inspection for<br>Assessment report |

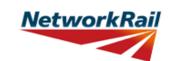

Level 0 Assessment Tool Version FBM 3.1

|                    |                                          |                                                                                                    | Version FBM 3.1                                                                                        |
|--------------------|------------------------------------------|----------------------------------------------------------------------------------------------------|----------------------------------------------------------------------------------------------------|
| Sheet name         | Input data                               | Description                                                                                                    | Suggested Sources                                                                                      |
| Sec_Plate I-girder | Units                                    | Select units from drop down menu - 4                                                                                                    |                                                                                                    |
| Sec_Plate I-girder | Breadth                                  | options (in, ft, m, mm)<br>Horizontal dimension.                                                                                                    | RD - Record Drawings; AR -<br>Last Assessment Report; IR -<br>Last Inspection for Assessment<br>report |
| Sec_Plate I-girder | Depth                                    | Vertical dimension.                                                                                                    | RD - Record Drawings; AR -<br>Last Assessment Report; IR -<br>Last Inspection for Assessment<br>report |
| Sec_Plate I-girder | No. rivets in web<br>(Tension flange)    | Input the number of rivets in web. (See the sketch below.)                                                                                                    | Last Inspection for Assessment report                                                                  |
| Sec_Plate I-girder | No. rivets in flange<br>(Tension flange) | Input the number of rivets in bottom flange. (See the sketch below.)                                                                                                    | RD - Record Drawings; AR -<br>Last Assessment Report; IR -<br>Last Inspection for Assessment<br>report |
| Sec_Plate I-girder | bfo                                      | As per NR/GN/CIV/025, Figure A1.                                                                                                    | RD - Record Drawings; AR -<br>Last Assessment Report; IR -<br>Last Inspection for Assessment<br>report |
| Sec_Plate I-girder | tfo                                      | As per NR/GN/CIV/025, Figure A1.                                                                                                    | RD - Record Drawings; AR -<br>Last Assessment Report; IR -<br>Last Inspection for Assessment<br>report |
| Sec_Plate I-girder | Angle dimensions                         | Please only specify dimensions for one angle within a pair. For example, one of the compression flange inner angles.                                                                                                    | RD - Record Drawings; AR -<br>Last Assessment Report; IR -<br>Last Inspection for Assessment<br>report |
|                    |                                          | Plate 5<br>Plate 4<br>Plate 3<br>Plate 2<br>Plate 1<br>Vertice<br>edge<br>angles<br>Nivets<br>Nivets<br>Nivets<br>Plate 3<br>Plate 2<br>Plate 1<br>Vertice<br>angles<br>Vertice<br>Angles<br>Vertice<br>Angles<br>Vertice<br>Vertice<br>Ver |                                                                                                    |

Plate 1 Plate 2

-Plate 3

-Plate 4 -Plate 5

rivets in

flange

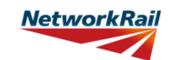

| Sheet name                   | Input data                            | Description                                                          | Suggested Sources                                                                                      |
|------------------------------|---------------------------------------|----------------------------------------------------------------------|----------------------------------------------------------------------------------------------------|
| Sec_Two webs<br>plate girder | Units                                 | Select units from drop down menu - 4 options (in, ft, m, mm)         |                                                                                                    |
| Sec_Two webs<br>plate girder | Breadth                               | Horizontal dimension.                                                | RD - Record Drawings; AR -<br>Last Assessment Report; IR -<br>Last Inspection for Assessment<br>report |
| Sec_Two webs<br>plate girder | Depth                                 | Vertical dimension.                                                  | RD - Record Drawings; AR -<br>Last Assessment Report; IR -<br>Last Inspection for Assessment<br>report |
| Sec_Two webs<br>plate girder | No. rivets in web<br>(Tension flange) | Input the number of rivets in ONE web.<br>(See the sketch below.)    | RD - Record Drawings; AR -<br>Last Assessment Report; IR -<br>Last Inspection for Assessment<br>report |
| Sec_Two webs<br>plate girder | -                                     | Input the number of rivets in bottom flange. (See the sketch below.) | RD - Record Drawings; AR -<br>Last Assessment Report; IR -<br>Last Inspection for Assessment<br>report |
| Sec_Two webs<br>plate girder | bfo                                   | As per NR/GN/CIV/025, Figure A1.                                     | RD - Record Drawings; AR -<br>Last Assessment Report; IR -<br>Last Inspection for Assessment<br>report |
| Sec_Two webs<br>plate girder | tfo                                   | As per NR/GN/CIV/025, Figure A1.                                     | RD - Record Drawings; AR -<br>Last Assessment Report; IR -<br>Last Inspection for Assessment<br>report |

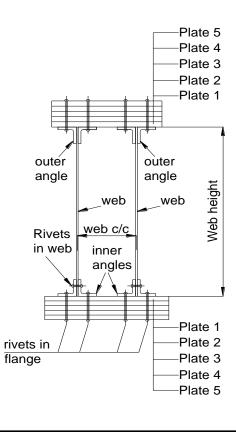

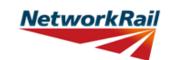

| Sheet name   | Input data      | Description                                                  | Suggested Sources                                                                                      |
|--------------|-----------------|--------------------------------------------------------------|----------------------------------------------------------------------------------------------------|
| Sec_Z-girder | Units           | Select units from drop down menu - 4 options (in, ft, m, mm) |                                                                                                    |
| Sec_Z-girder | Breadth         | Horizontal dimension.                                        | RD - Record Drawings;<br>AR - Last Assessment Report;<br>IR - Last Inspection for<br>Assessment report |
| Sec_Z-girder | Depth           | Vertical dimension.                                          | RD - Record Drawings;<br>AR - Last Assessment Report;<br>IR - Last Inspection for<br>Assessment report |
| Sec_Z-girder | Oft             | Offset of the top flange. (See the sketch below.)            | RD - Record Drawings;<br>AR - Last Assessment Report;<br>IR - Last Inspection for<br>Assessment report |
| Sec_Z-girder | Of <sub>b</sub> | Offset of the bottom flange. (See the sketch below.)         | RD - Record Drawings;<br>AR - Last Assessment Report;<br>IR - Last Inspection for<br>Assessment report |

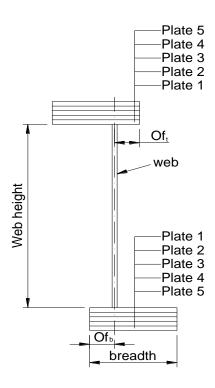

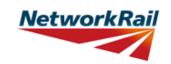

|            |            |                                                              | Version FBM 3.1                                                                                        |
|------------|------------|--------------------------------------------------------------|----------------------------------------------------------------------------------------------------|
| Sheet name | Input data | Description                                                  | Suggested Sources                                                                                      |
| Sec_Joist  | Units      | Select units from drop down menu - 4 options (in, ft, m, mm) |                                                                                                    |
| Sec_Joist  | Breadth    | Horizontal dimension.                                        | RD - Record Drawings;<br>AR - Last Assessment Report;<br>IR - Last Inspection for<br>Assessment report |
| Sec_Joist  | Depth      | Vertical dimension.                                          | RD - Record Drawings;<br>AR - Last Assessment Report;<br>IR - Last Inspection for<br>Assessment report |
|            |            | web<br>breadth<br>Plate 1                                    |                                                                                                    |
|            |            |                                                              |                                                                                                    |

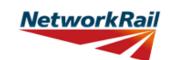

| Sheet name                 | Input data                               | Description                                                             | Suggested Sources                                                                                      |
|----------------------------|------------------------------------------|-------------------------------------------------------------------------|----------------------------------------------------------------------------------------------------|
| Sec_Trough<br>(fabricated) | Units                                    | Select units from drop down menu - 4 options (in, ft, m, mm)            |                                                                                                    |
| Sec_Trough<br>(fabricated) | Breadth                                  | Horizontal dimension.                                                   | RD - Record Drawings;<br>AR - Last Assessment Report;<br>IR - Last Inspection for<br>Assessment report |
| Sec_Trough<br>(fabricated) | Depth                                    | Vertical dimension.                                                     | RD - Record Drawings;<br>AR - Last Assessment Report;<br>IR - Last Inspection for<br>Assessment report |
| Sec_Trough<br>(fabricated) | No. rivets in web<br>(Tension flange)    | Input the number of rivets in ONE web.<br>(See the sketch below.)       | RD - Record Drawings;<br>AR - Last Assessment Report;<br>IR - Last Inspection for<br>Assessment report |
| Sec_Trough<br>(fabricated) | No. rivets in flange<br>(Tension flange) | Input the number of rivets in bottom<br>flange. (See the sketch below.) | RD - Record Drawings;<br>AR - Last Assessment Report;<br>IR - Last Inspection for<br>Assessment report |
| Sec_Trough<br>(fabricated) | bfo                                      | As per NR/GN/CIV/025, Figure A1.                                        | RD - Record Drawings; AR -<br>Last Assessment Report; IR -<br>Last Inspection for Assessmen<br>report  |
| Sec_Trough<br>(fabricated) | tfo                                      | As per NR/GN/CIV/025, Figure A1.                                        | RD - Record Drawings; AR -<br>Last Assessment Report; IR -<br>Last Inspection for Assessmen<br>report  |

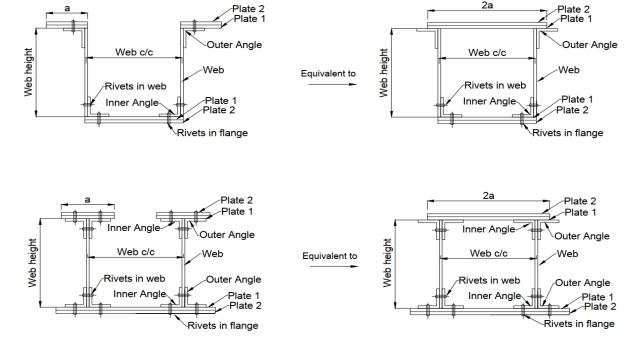

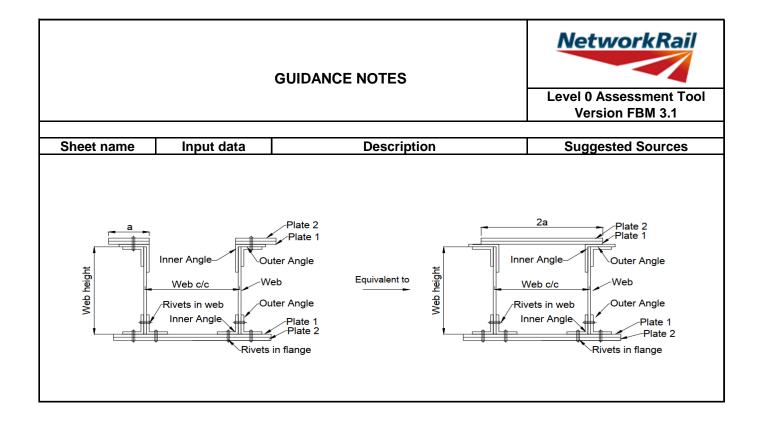

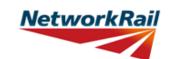

|                         |                                                 |                                                                 | Version F Bivi 5.1                                                                                     |
|-------------------------|-------------------------------------------------|-----------------------------------------------------------------|----------------------------------------------------------------------------------------------------|
| Sheet name              | Input data                                      | Description                                                     | Suggested Sources                                                                                      |
| Sec_Trough<br>(pressed) | Units                                           | Select units from drop down menu - 4<br>options (in, ft, m, mm) |                                                                                                    |
| Sec_Trough<br>(pressed) | Width (B)                                       | See the sketch below.                                           | RD - Record Drawings;<br>AR - Last Assessment Report;<br>IR - Last Inspection for<br>Assessment report |
| Sec_Trough<br>(pressed) | Depth (D)                                       | See the sketch below.                                           | RD - Record Drawings;<br>AR - Last Assessment Report;<br>IR - Last Inspection for<br>Assessment report |
| Sec_Trough<br>(pressed) | Thickness (t <sub>1</sub> )                     | See the sketch below.                                           | RD - Record Drawings;<br>AR - Last Assessment Report;<br>IR - Last Inspection for<br>Assessment report |
| Sec_Trough<br>(pressed) | Thickness (t <sub>2</sub> )                     | See the sketch below.                                           | RD - Record Drawings;<br>AR - Last Assessment Report;<br>IR - Last Inspection for<br>Assessment report |
| Sec_Trough<br>(pressed) | Thickness (t <sub>3</sub> )                     | See the sketch below.                                           | RD - Record Drawings;<br>AR - Last Assessment Report;<br>IR - Last Inspection for<br>Assessment report |
| Sec_Trough<br>(pressed) | Slope (y)                                       | Slope can take values between 0.5 and 6.<br>See sketch below.   | RD - Record Drawings;<br>AR - Last Assessment Report;<br>IR - Last Inspection for<br>Assessment report |
| Sec_Trough<br>(pressed) | Width of doubler<br>plate (2a)                  | See the sketch below.                                           | RD - Record Drawings;<br>AR - Last Assessment Report;<br>IR - Last Inspection for<br>Assessment report |
| Sec_Trough<br>(pressed) | Thickness of<br>doubler plate (t <sub>d</sub> ) | See the sketch below.                                           | RD - Record Drawings;<br>AR - Last Assessment Report;<br>IR - Last Inspection for<br>Assessment report |
|                         | •                                               | В                                                               |                                                                                                    |
|                         |                                                 |                                                                 |                                                                                                    |

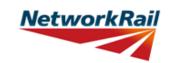

| Sheet name      | Input data | Description                                                  | Suggested Sources                                                                                      |
|-----------------|------------|--------------------------------------------------------------|----------------------------------------------------------------------------------------------------|
| Sec_Rectangular | Units      | Select units from drop down menu - 4 options (in, ft, m, mm) |                                                                                                    |
| Sec_Rectangular | Width      | See the sketch below.                                        | RD - Record Drawings;<br>AR - Last Assessment Report;<br>IR - Last Inspection for<br>Assessment report |
| Sec_Rectangular | Depth      | See the sketch below.                                        | RD - Record Drawings;<br>AR - Last Assessment Report;<br>IR - Last Inspection for<br>Assessment report |

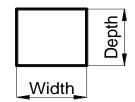

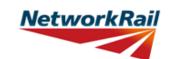

| Sheet name  | Input data | Description                                                  | Suggested Sources                                                                                      |
|-------------|------------|--------------------------------------------------------------|----------------------------------------------------------------------------------------------------|
| Sec_Channel | Units      | Select units from drop down menu - 4 options (in, ft, m, mm) |                                                                                                    |
| Sec_Channel | Breadth    | Horizontal dimension.                                        | RD - Record Drawings;<br>AR - Last Assessment Report;<br>IR - Last Inspection for<br>Assessment report |
| Sec_Channel | Depth      | Vertical dimension.                                          | RD - Record Drawings;<br>AR - Last Assessment Report;<br>IR - Last Inspection for<br>Assessment report |
| Sec_Channel | bfo        | As per NR/GN/CIV/025, Figure A1.                             | RD - Record Drawings; AR -<br>Last Assessment Report; IR -<br>Last Inspection for Assessment<br>report |
| Sec_Channel | tfo        | As per NR/GN/CIV/025, Figure A1.                             | RD - Record Drawings; AR -<br>Last Assessment Report; IR -<br>Last Inspection for Assessment<br>report |

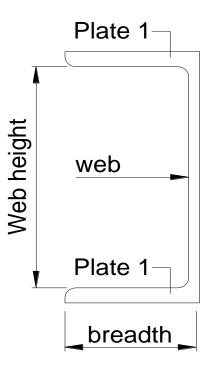

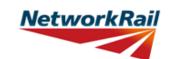

Level 0 Assessment Tool Version FBM 3.1

| Sheet name | Input data | Description                                                  | Suggested Sources                                                                                      |
|------------|------------|--------------------------------------------------------------|----------------------------------------------------------------------------------------------------|
| Sec_Tee    | Units      | Select units from drop down menu - 4 options (in, ft, m, mm) |                                                                                                    |
| Sec_Tee    | Breadth    | Horizontal dimension.                                        | RD - Record Drawings;<br>AR - Last Assessment Report;<br>IR - Last Inspection for<br>Assessment report |
| Sec_Tee    | Depth      | Vertical dimension.                                          | RD - Record Drawings;<br>AR - Last Assessment Report;<br>IR - Last Inspection for<br>Assessment report |
| Sec_Tee    | bfo        | As per NR/GN/CIV/025, Figure A1.                             | RD - Record Drawings; AR -<br>Last Assessment Report; IR -<br>Last Inspection for Assessmen<br>report  |
| Sec_Tee    | tfo        | As per NR/GN/CIV/025, Figure A1.                             | RD - Record Drawings; AR -<br>Last Assessment Report; IR -<br>Last Inspection for Assessmen<br>report  |

breadth Plate 1 web